**MAICO Diagnostic GmbH** 

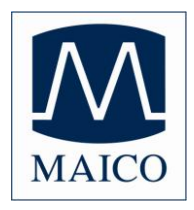

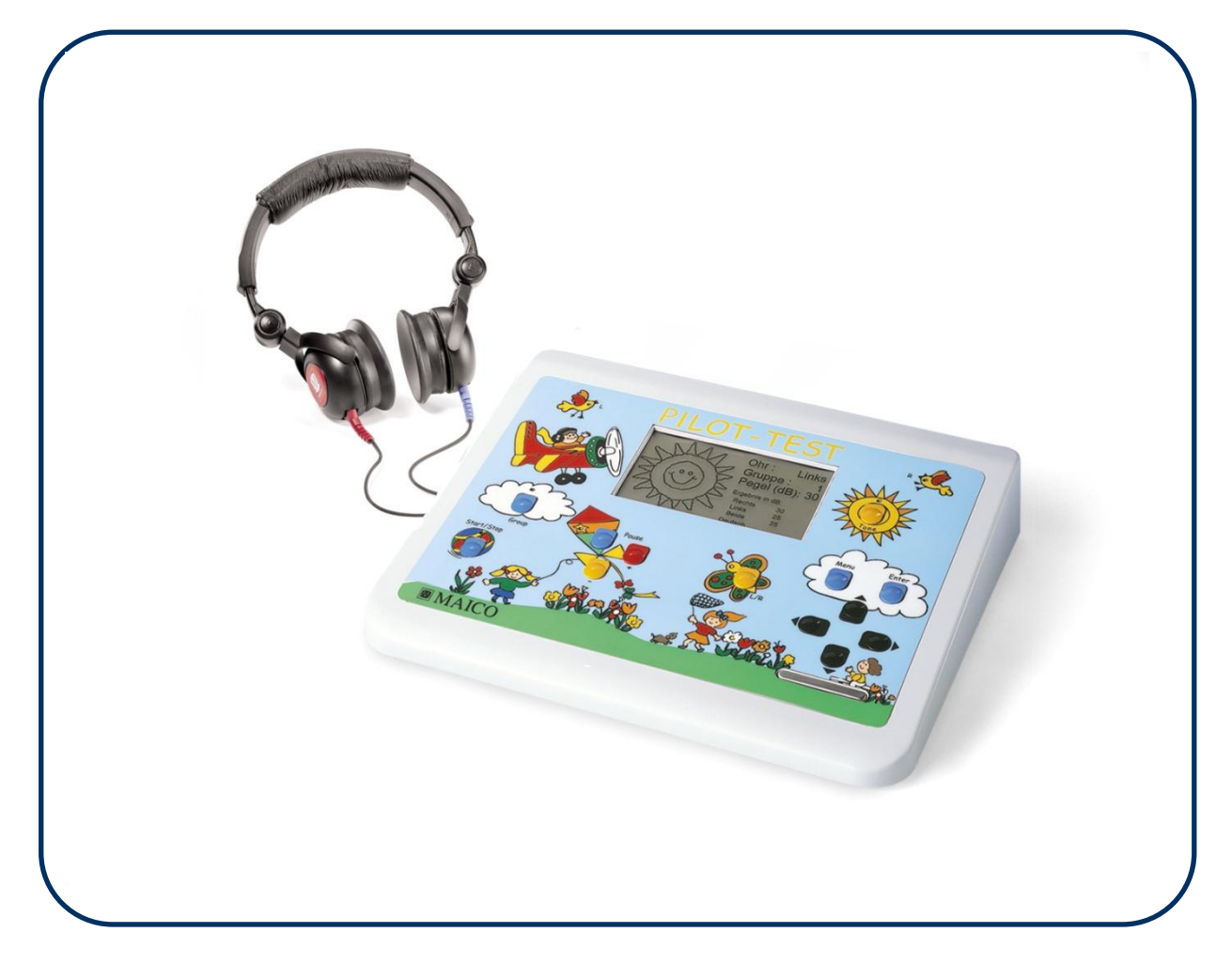

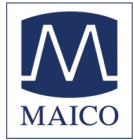

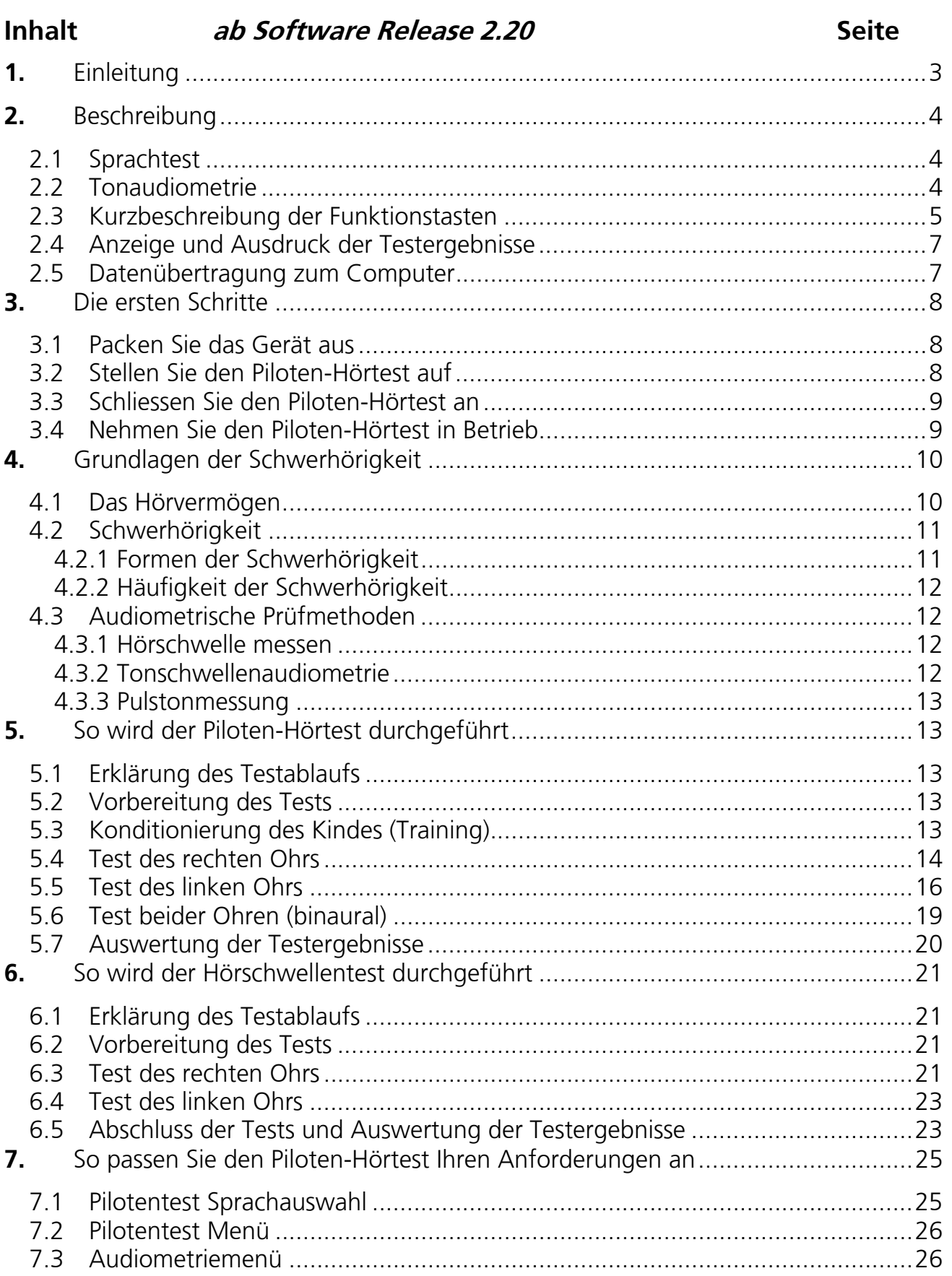

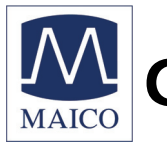

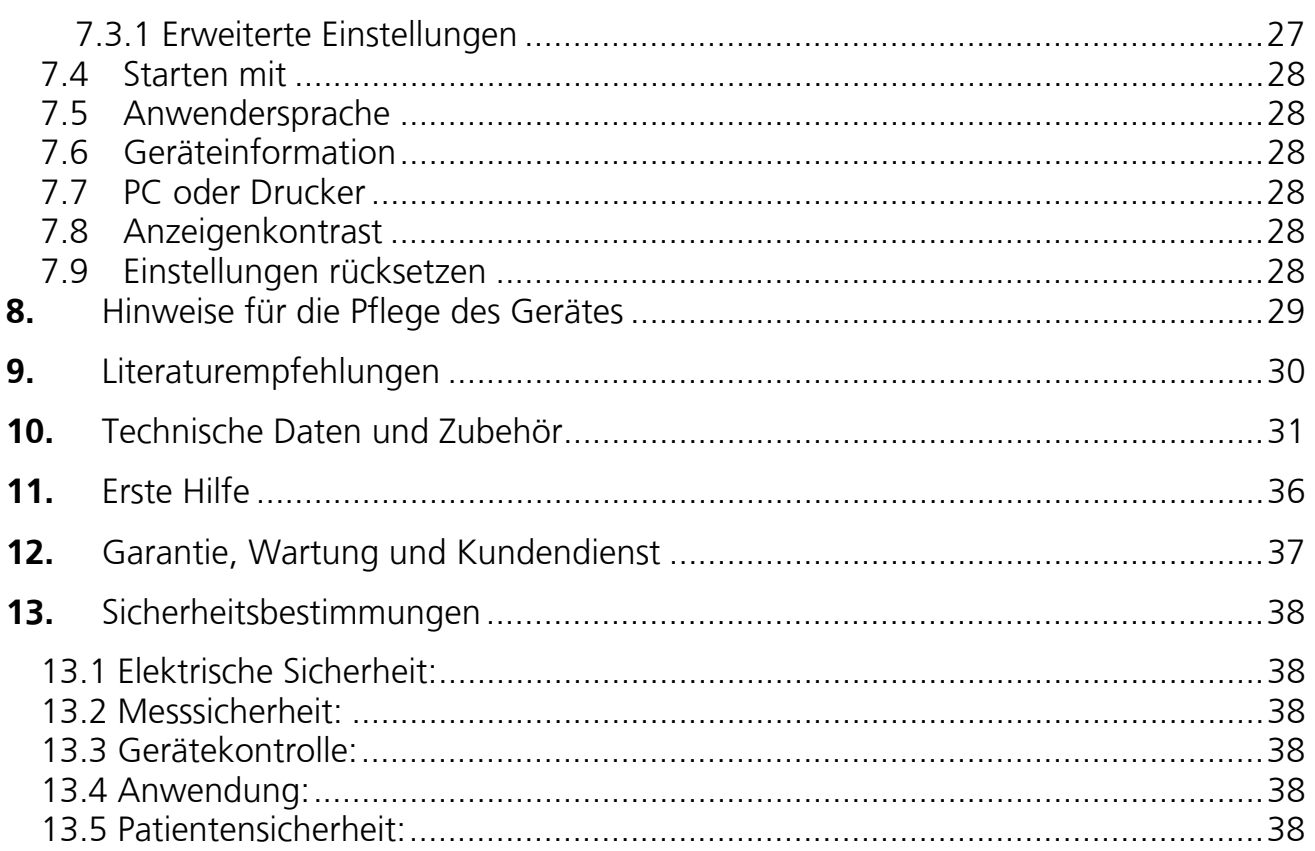

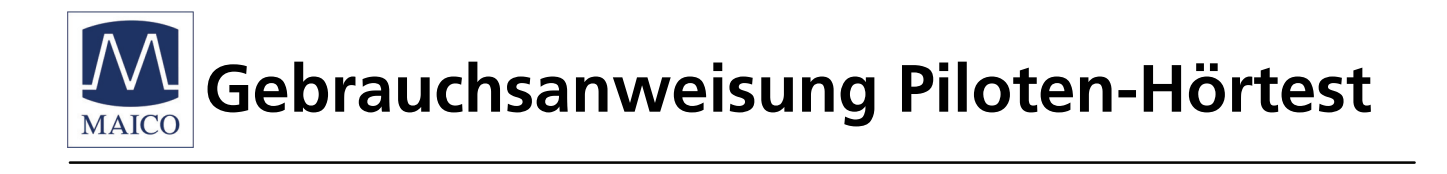

## **1. Einleitung**

Vielen Dank, dass Sie sich für ein Qualitätsprodukt aus dem Hause MAICO entschieden haben. Der Piloten-Hörtest wird gemäß den Bestimmungen des Medizinproduktegesetzes in Deutschland hergestellt. Es trägt das CE-Zeichen und entspricht damit den neuesten Qualitäts- und Sicherheitsanforderungen.

Bei der Gestaltung des Piloten-Hörtests haben wir besonderen Wert auf die einfache und irrtumsfreie Bedienung des Gerätes gelegt.

Die Gerätefunktionen des Piloten-Hörtests sind mittels Software gesteuert. Das bedeutet für Sie, dass Sie sich in ein zukunftssicheres Gerät investiert haben.

Diese Gebrauchsanweisung soll Ihnen das Kennenlernen der Funktionen des Piloten-Hörtests so leicht wie möglich machen. Bitte klappen Sie die Abbildung auf der letzten Seite heraus. Die Positionsbezeichnungen (z.B. Ç) der Bedienelemente, Anzeigen und Anschlüsse, die Sie im Text wiederfinden, sollen Ihnen erleichtern, mit dem Piloten-Hörtest und seiner Bedienung vertraut zu werden.

Sollten sich aus Ihrer Praxis heraus Änderungswünsche oder Probleme ergeben, so haben wir gerne jederzeit ein offenes Ohr für Sie. Rufen Sie uns einfach an.

Ihr MAICO**-**Team

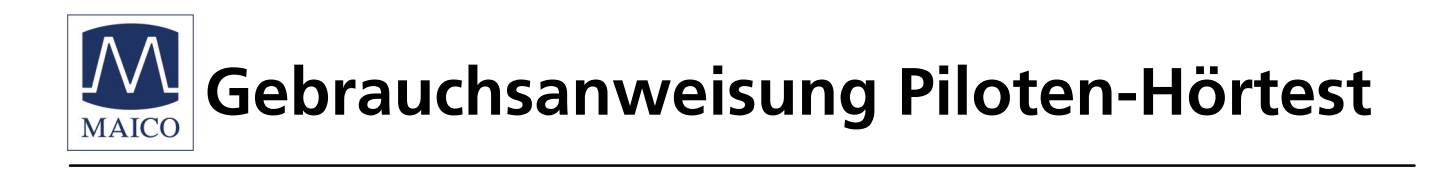

# **2. Beschreibung**

Bei dem Piloten-Hörtest handelt es sich um einen einfachen, speziell auf Kinder ausgerichteten Screening-Sprachtest. Das vollwertige Tonaudiometer kann optional in die Praxis EDV eingebunden werden. Der Sprachtest ist besonders für kleine Kinder geeignet. Das Haupteinsatzgebiet des MAICO Piloten-Hörtests ist in der Praxis des Kinderarztes zu finden.

Das Gerät wird mit 230 V Netzspannung betrieben.

Die Tests werden über Kopfhörer durchgeführt. Der Testpegelbereich erstreckt sich von 25 dB $_{HV}$  bis 70 dB $_{HV}$ 

## **2.1 Sprachtest**

Die Wiedergabequalität des MAICO Piloten-Hörtests ist sehr hoch, da der Sprachtest absolut verschleißfrei als MP 3-Datei im Gerät gespeichert ist. Es können bis zu sechs verschiedene Sprachen gleichzeitig gespeichert werden. Über die integrierte Benutzermenüsteuerung erfolgt der einfache Wechsel der Sprache. So können ohne Probleme auch fremdsprachige Kinder getestet werden. Der Piloten-Hörtest ist in vielen Sprachen erhältlich. Eine aktuelle Aufstellung finden Sie im Kapitel 10 unter Sonderzubehör.

Hat der kleine Patient ein Wort verstanden, so zeigt er auf das entsprechende Bild auf der zugehörigen Tafel. Gleichzeitig wird auf der eingebauten LCD-Anzeige das Bild zum einfachen Vergleich durch den Prüfer angezeigt. Da beim Ablauf des Tests die Pegel sich automatisch verringern, wird der Schallpegel ermittelt bei dem das Kind die Testworte noch verstehen kann. Die Einstellung von Pegeln oder komplizierte Einstellungen sind nicht notwendig. Auf dem beiliegenden Auswerteblock wird das Testergebnis dokumentiert. Optional kann das Testergebnis im Gerät gespeichert und anschließend mit dem Drucker (Sonderzubehör) ausgedruckt werden. Der kleine Patient wird nach erfolgtem Test mit einem Pilotensticker belohnt.

## **2.2 Tonaudiometrie**

Zusätzlich ist im Gerät zum Test von älteren Kindern ein Screening Tonaudiometer integriert. Hiermit kann Tonaudiometrie mit 8 Testfrequenzen von 250 Hz bis 8 kHz und Pegeln zwischen -10 dB $_{HV}$  und 100 dB $_{HV}$  durchgeführt werden.

Auch das Bedienfeld des MAICO Piloten-Hörtests ist speziell kinderfreundlich aufgemacht. Deshalb finden Sie hier keine gewöhnlichen Knöpfe, sondern Tasten, die in Motiven wie z.B. Sonne oder Schmetterling "versteckt" sind (siehe Bild 1).

#### GEBA\_Pilot\_d\_10b.doc 4 851 851/8 03/10

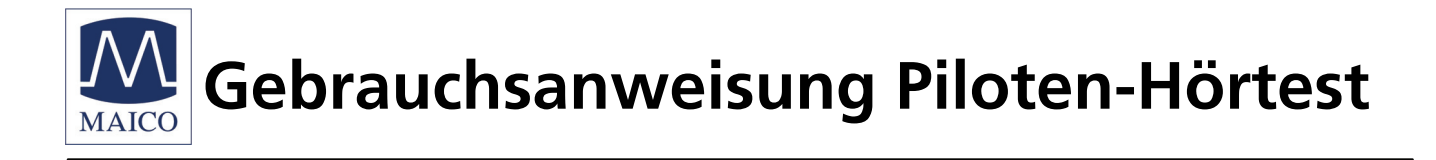

## **2.3 Kurzbeschreibung der Funktionstasten**

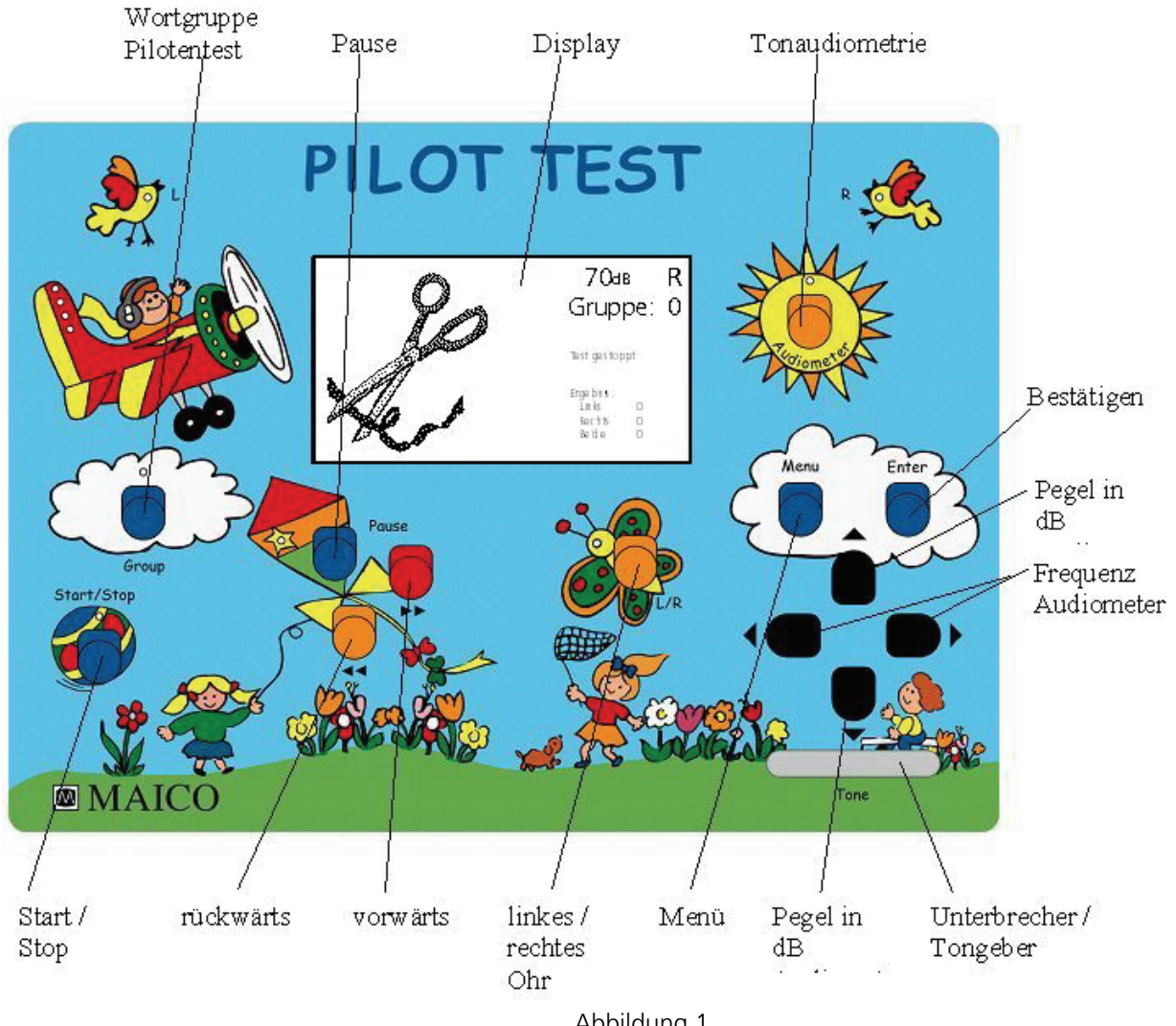

 Abbildung 1 Bedienfeld des Piloten-Hörtest

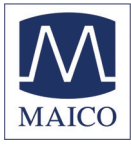

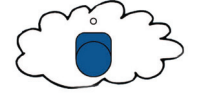

#### **Group**

- Auswahl der Wortgruppen
- Gruppe 0 = Training bei 70 dB
- Gruppe  $1-4 =$  Pilotentest
- Sekundenlanges Drücken Löschen der Ergebnisse für nächsten Test
- Bei vorhandenem Drucker → Auswahlknopf Drucken

#### **Pause**

An und aus

#### **Display**

• Bild-Anzeige des Wortes, des Lautstärkepegels in dB, des Ohres R oder L, der Wortgruppe (0-4)

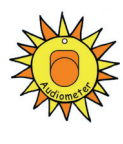

70dB R Gruppe: 0 Links Beide

#### **Audiometer**

- Start der Tonaudiometrie
- Bei vorhandenem Drucker → langes Drücken → Auswahlknopf Drucken
- Sekundenlanges Drücken Löschen der Ergebnisse für nächsten Test

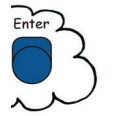

#### **Enter**

• Speichertaste der Ergebnisse des Pilotentests und der Tonaudiometrie

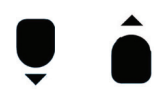

#### **Lautstärke**

• Auswahl eines lauteren bzw. leiseren Lautstärkepegels beim Audiometer

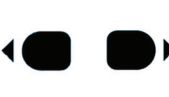

- **Frequenz** 
	- Auswahl einer höheren bzw. niedrigeren Frequenz bei Tonaudiometrie

#### **Tone**

• Unterbrecher- oder Tongeberbetrieb und Speichertaste Tonaudiometrie (im Menü einstellbar)

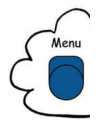

#### **Menu**

• Voreinstellungsmenü (Siehe Kapitel 7 der Gebrauchsanweisung)

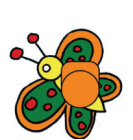

#### **L / R**

• Auswahl des linken oder rechten Ohres

#### **Vorwärts**

- Nächstes Wort
	- Pulston an

#### **Rückwärts**

- Wiederholung letztes Wort
- Pulston aus

#### **Start / Stop**

• Start / Stop des Pilotentests

GEBA\_Pilot\_d\_10b.doc 6 6 6 851 851/8 03/10

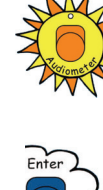

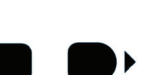

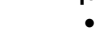

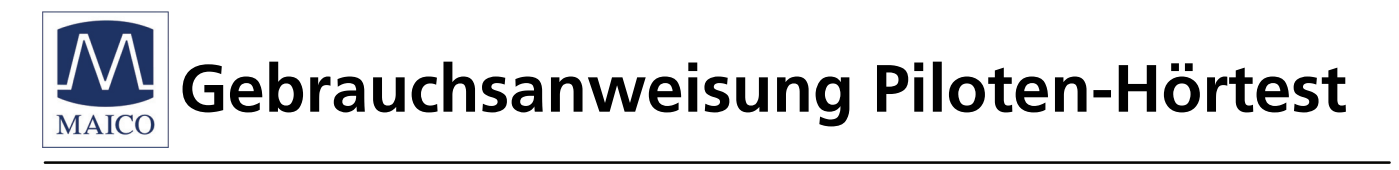

## **2.4 Anzeige und Ausdruck der Testergebnisse**

Das Testergebnis wird während der Messung auf der LCD-Anzeige angezeigt. Die Messwerte werden automatisch gespeichert und können mit dem optionalen Drucker schnell und leise ausgedruckt werden.

## **2.5 Datenübertragung zum Computer**

Die Technik des Pilotentest ist für die Übertragung der Messwerte an einen Personal-Computer bereits vorbereitet. Eine serielle Schnittstelle hierzu ist eingebaut. Ein Programm zur Datenübertragung und Abspeicherung der Audiometriedaten auf dem PC mit Einbindung in zahlreiche Praxis-EDV-Programme ist auf Wunsch erhältlich.

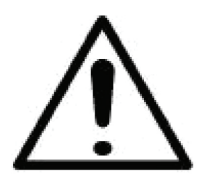

Der MAICO Pilotentest ist entsprechend der EN 60 601-1 "medizinisch elektrische Geräte" ausgelegt. Um dies auch bei angeschlossenem Computer zu gewährleisten, muss der Computer der EN 60 950-1 oder EN 60 601-1 entsprechen. Siehe auch Patientensicherheit Kapitel 13.5.

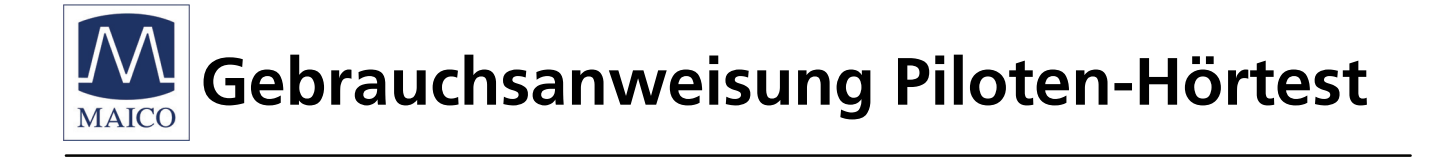

# **3. Die ersten Schritte**

## **3.1 Packen Sie das Gerät aus**

(Bitte bewahren Sie die Verpackung für die Rücksendung zur Wartung auf). Überprüfen Sie das mitgelieferte Zubehör auf Vollständigkeit:

- 1 Piloten-Hörtest Gerät
- 1 Kopfhörer
- 1 Bildtafel, Bildkärtchen
- 1 Netzkabel
- 1 Block Auswertungsformulare
- 1 Rolle (500 Stück) Sticker Pilotenschein
- 1 Gebrauchsanweisung
- 1 Thermaldrucker Primotherm 1409 (optional)

## **3.2 Stellen Sie den Piloten-Hörtest auf**

Der Betrieb des Pilotentest sollte in einem nicht zu lauten Raum erfolgen, um die Messung so wenig wie möglich durch Störschall zu beeinflussen.

Elektromedizinische Geräte, die starke elektromagnetische Felder abgeben (z.B. Mikrowellen-Bestrahlungsgeräte), können die Funktion des Gerätes beeinträchtigen und dürfen deshalb nicht in unmittelbarer Nähe betrieben werden. Der Untersuchungsraum sollte normal temperiert (15° C bis 35° C.) Das Gerät muss 10 Minuten vor der Kalibrierung und ersten Messung eingeschaltet werden, um präzise Messergebnisse zu gewährleisten. Ist das Gerät nach einem Transport stark abgekühlt, so muss vor Betrieb gewartet werden, bis es sich auf Raumtemperatur erwärmt hat.

Stellen Sie die Bildtafel so auf, dass das Kind bequem darauf zeigen kann.

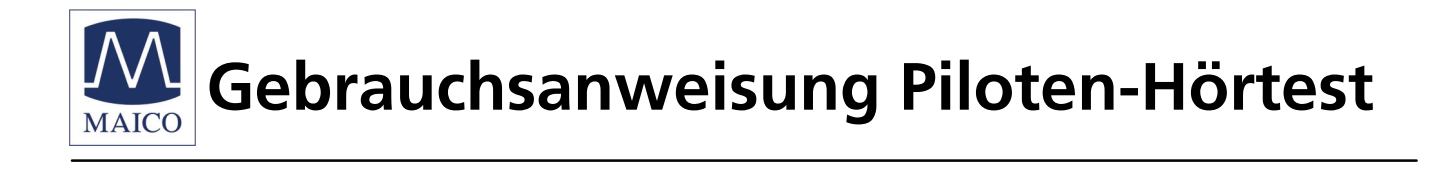

## **3.3 Schliessen Sie den Piloten-Hörtest an**

Zur Inbetriebnahme stecken Sie den Gerätestecker des beiliegenden Netzkabels in die Netzeingangsbuchse an der Rückseite des Gerätes. Den Netzstecker der Netzanschlussleitung stecken Sie in eine 230 V~ Schukosteckdose. Den Kopfhörer schließen Sie mit seinem rot gekennzeichneten (rechts) Stecker an die Buchse und mit seinem blau gekennzeichneten (links) Stecker an die Buchse an der Rückseite des Gerätes an.

## **3.4 Nehmen Sie den Piloten-Hörtest in Betrieb**

Schalten Sie den Netzschalter, der sich auf der Rückseite des Gerätes befindet, ein. Das rechte Ohr ist gewählt, die Anzeigenleuchte (LED) rechts leuchtet. Das Gerät ist im Ruhezustand, die Anzeigenleuchte (LED) Group leuchtet.

**Kalibrierung des Gerätes**: Gerät und Kopfhörer sind aufeinander abgestimmt und mit derselben Seriennummer versehen. Es ist nicht zulässig, das Gerät mit anderen, auch baugleichen Hörern ohne Neukalibrierung durch den Wartungsdienst zu betrieben. Dies gilt auch bei Ersatz eines defekten Schallwandlers. **Die Verwendung von unkalibrierten Geräten führt zu Fehlmessungen!**

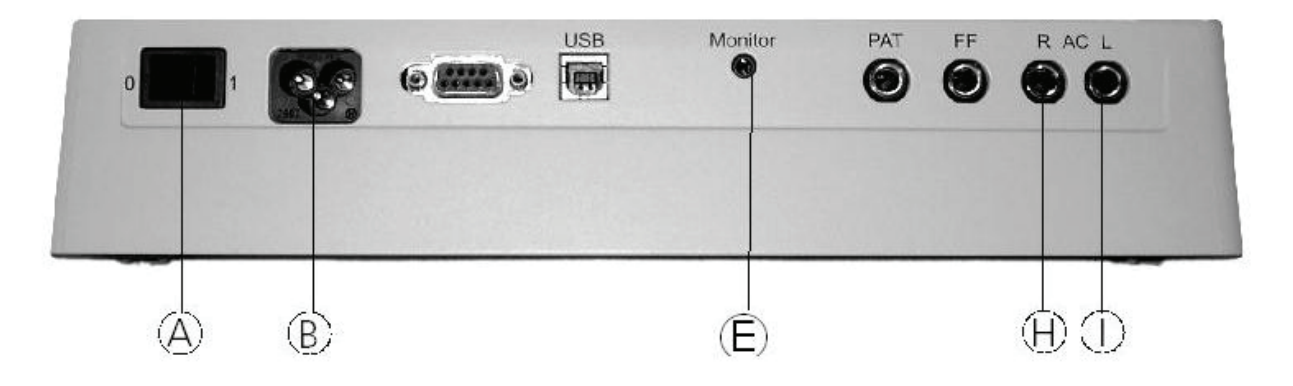

Abbildung 2 Rückansicht des Piloten-Hörtest

¯ Anschluss Mithörer (Sonderzubehör)

« Netzschalter ² Anschluss Kopfhörer rechts (rot) ¬ Netzanschlussbuchse ³ Anschluss Kopfhörer linke (blau)

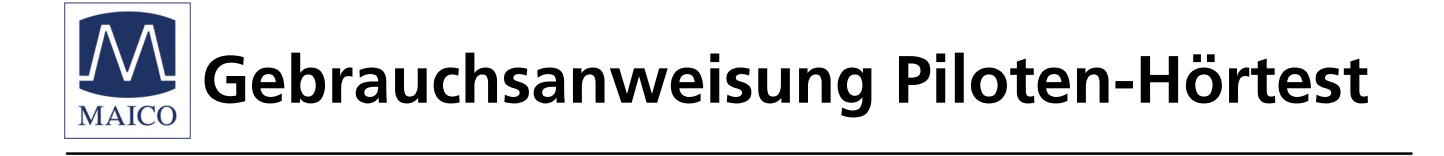

## **4. Grundlagen der Schwerhörigkeit**

## **4.1 Das Hörvermögen**

Die Hörschwelle ist der niedrigste Schallpegel, bei dem eine Person einen definierten Ton gerade noch wahrnimmt. Die Hörschwelle für einen Ton liegt bei einem normal hörenden Jugendlichen im Durchschnitt bei 0 dB $_{\text{HV}}$ .

Die normale Hörschwelle bei Kindern liegt in einem schallisolierten Raum beim Screening mit Tönen bei 0 bis 25 dB $H_V$ . In der Kinderarztpraxis oder im Gesundheitsamt stehen solche Räume leider nicht zur Verfügung.

Im Screening ist es üblich, die Hörschwelle bei 30 dB<sub>HV</sub> zu messen. Wenn ein Kind bei 30 dB<sub>HV</sub> die Töne erkennt, wird eine Hörschwelle unter 30 dB<sub>HV</sub> und damit ein normales Hörvermögen vorausgesetzt. Die Kinder, die bei diesem Wert nicht positiv antworten, müssen weitergehend audiometriert werden.

Häufige Ursachen für falsch ermittelte Hörschwellen können sein:

- zu hoher Störschallpegel im Raum
- mangelnde Kooperationsbereitschaft des Kindes
- Konzentrationsmangel des Kindes
- das Kind hat den Test nicht richtig verstanden
- nicht regelmäßig überprüftes und gewartetes Hörtestgerät.

Bei Sprache ist nicht die Hörschwelle von Bedeutung sondern der Lautstärkepegel in dB<sub>HV</sub>, bei dem das Kind möglichst 100% der Worte oder Sätze richtig versteht und nachsprechen kann. Das Kind hat ein normales Hörvermögen, wenn es alle Wörter bei ca. 30-40 dB versteht. Grundsätzlich sind einsilbige Wörter (Baum, Haus) schwieriger zu verstehen als mehrsilbige (Segelboot, Teddybär).

Der Piloten-Hörtest bietet sieben verschiedene Prüfpegel von 70 bis 25 dB. Die akustischen Bedingungen, z.B. in einer Kinderarztpraxis, sind nicht immer optimal. Wenn bei 35-40 dB der Begriff richtig verstanden und gezeigt wird, kann man mit großer Wahrscheinlichkeit davon ausgehen, dass keine größere Hörstörung vorliegt. Versteht ein Kind noch bei 25 dB, so ist das Hörvermögen sehr gut.

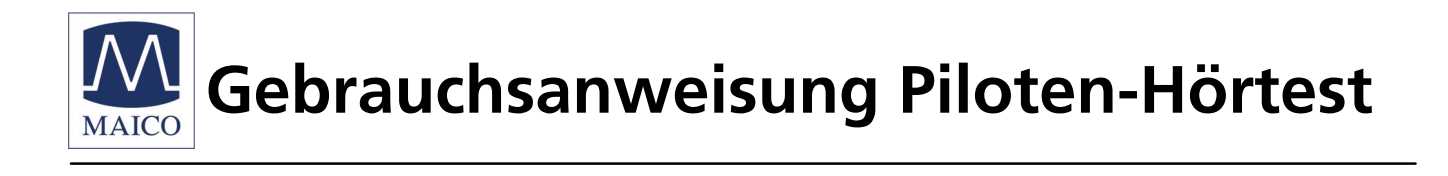

## **4.2 Schwerhörigkeit**

Die normale Hörschwelle des Kindes unterscheidet sich von der eines Erwachsenen. Entsprechend anders fällt die Hörstörung beim Kind aus. Bei einem Erwachsenen kann ein leichter Hörverlust (Hörschwelle z.B. bei 30 dB<sub>HV</sub>) bestehen, ohne dass er sich dessen bewusst ist. Das ist dadurch bedingt, dass er durch seine Spracherfahrung fehlende Plural-Endungen, Zeiten und Intonation ergänzt.

Bei Vorschulkindern kann ein ähnlicher Hörverlust sehr kritisch für das Sprachverständnis sein. Die Fähigkeit, schwierige Regeln der komplexen Sprache zu erkennen und für die eigene Sprachentwicklung umzusetzen, kann dadurch stark eingeschränkt werden.

- Ursachen für eine gestörte Hörfunktion können sein:
- eine Störung der Innenohrfunktion (sensorisch)
- eine nervlich (neural) bedingte Störung
- eine Fehlfunktion des Mittelohres (Schalleitungsstörung)
- oder eine Kombination der verschiedenen Ursachen

Der in Dezibel (dB) gemessene Hörverlust (die Differenz zwischen der normalen und der gemessenen Hörschwelle) wird in einer logarithmischen und nicht in einer arithmetischen Skala gemessen. Das bedeutet, dass ein Hörverlust von 20 dB im Vergleich zu einem Hörverlust von 10 dB doppelt so groß ist!

## **4.2.1 Formen der Schwerhörigkeit**

- Sinnesbedingte (sensorische und neurale) sowie Schalleitungs-Probleme reduzieren die Leistungsfähigkeit des Ohrs.
- Sensorineurale Probleme bei Kindern sind häufig verbunden mit angeborenen Defekten des Nervensystems oder mit Innenohrschädigungen, z.B. durch starke Medikamente.
- Schalleitungsschwerhörigkeit ist die häufigste Form von Hörproblemen bei Kindern. Sie ist zumeist vorübergehend und kann in der Ausprägung schwanken. Der Hörverlust kann z.B. von einem Tag auf den anderen zwischen 5 dB und 30 dB variieren.

Ursachen dafür können sein:

- übermäßige Ohrenschmalzproduktion
- Tubenfunktionsstörungen mit Belüftungsstörung des Mittelohrs (Unterdruck, Paukenerguss)
- Mittelohrentzündung (Otitis media)

Eine chronische Mittelohrentzündung kann, wenn sie unbehandelt bleibt, eine bleibende Schädigung des Ohrs verursachen!

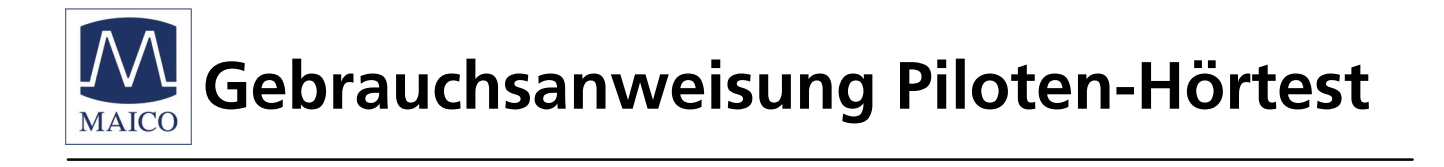

## **4.2.2 Häufigkeit der Schwerhörigkeit**

Eins von tausend Kindern kommt mit einem gravierenden sensorineuralen Hörschaden auf die Welt. Zwei weitere Kinder erwerben ihn in der Kindheit.

Die Schalleitungsschwerhörigkeit ist statistisch gesehen viel weiter verbreitet. Die Otitis media (Mittelohrentzündung) ist die häufigste Krankheit im Kindesalter und damit der häufigste Grund für das Aufsuchen der Kinderarztpraxis. 90% aller Kinder erkranken ein- oder mehrmals daran. Die Welt-Gesundheits-Organisation (WHO) nimmt an, dass Otitis media weltweit die Nummer 1 der Ursachen von Schwerhörigkeit im Kindesalter ist. Der bekannte amerikanische Autor Dr. Jerry Northern nimmt in seinem Buch "Hearing in Children" an, dass täglich 30% aller Kinder im Alter unter 11 Jahren an einer Ohrinfektion leiden und dementsprechend einen gewissen Grad einer Schwerhörigkeit haben. Bleibt der Hörverlust unbehandelt, folgt zwangsläufig eine Verzögerung der Sprachentwicklung.

## **4.3 Audiometrische Prüfmethoden**

## **4.3.1 Hörschwelle messen**

In der Tonaudiometrie wird die Schallintensität in Dezibel (dB) und die Frequenz in Hertz (Hz) gemessen. Die Angabe in dB erfolgt immer im Rahmen der Hörschwelle (HL), wobei 0 dB nicht den physikalisch messbaren 0 dB entsprechen. Die Hörschwelle von 0 dB ist laut einer großen Messreihe der festgelegte Wert, bei dem ein "Normal-Hörender Jugendlicher" seine Hörschwelle hat. Es ist also möglich, dass eine Hörschwelle von (minus) -10 dBHV gemessen wird, wenn der Patient überdurchschnittlich gut hört.

## **4.3.2 Tonschwellenaudiometrie**

Die Tonschwellenaudiometrie ist noch die häufigste Methode zur Überprüfung des Hörvermögens. Der Test wird in der Regel mit Sinustönen bei Erwachsenen im Frequenzbereich zwischen 125 und 8000 Hz durchgeführt und bei Kindern zwischen 250 und 4000 Hz. Es wird die niedrigste Schwelle ermittelt, bei der der Patient den Ton gerade noch hört. Dieser Test erfordert ein hohes Maß an Konzentration und Kooperation des Patienten. Es ist also besonders schwierig, die Tonschwelle eines Kindes zu ermitteln. Deshalb misst man zuerst die Sprachverständnisschwelle mit der Screening-Methode und unterzieht danach die auffällig gewordenen Kinder der Tonschwellenaudiometrie. wurde (im Beispiel -37 daPa).

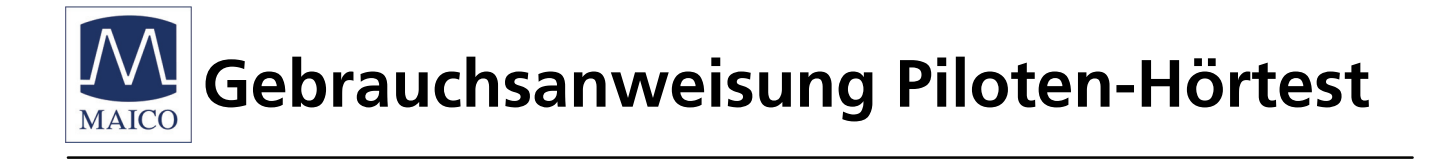

## **4.3.3 Pulstonmessung**

Neben der Sinustonmessung bietet sich bei der Untersuchung von Kindern die Pulstonmessung an. Der wiederkehrende Ton in gleichbleibender Sendefrequenz ist für Kinder leichter verständlich.

# **5. So wird der Piloten-Hörtest durchgeführt**

## **5.1 Erklärung des Testablaufs**

Motivieren Sie das Kind für den Test:

"Heute machst Du den Pilotenschein und wenn Du schön mitmachst, bekommst Du diesen Pilotenschein (Sticker). Der Pilot fragt Dich jetzt nach einem bestimmten Bild auf dieser bunten Bildtafel. Du zeigst dann auf das Bild, damit ich weiß, dass Du ihn genau verstanden hast. Er spricht erst laut und dann immer leiser. Du musst also genau aufpassen".

## **5.2 Vorbereitung des Tests**

Der kleine Patient sollte in einem Abstand von mindestens 1 m zum Gerät sitzen. Achten Sie darauf, dass sich zwischen Hörer und Ohr keine Haare befinden. Brillenträger sollten zur Messung ihre Brille absetzen.

Setzen Sie den Kopfhörer seitenrichtig auf: Rot markierte Seite rechts, blau markierte Seite links. Stellen Sie den Kopfhörerbügel so ein, dass der Kopfhörer auf dem Ohr in der richtigen Höhe sitzt (das Schallaustrittsgitter  $\otimes$  genau gegenüber des Gehörganges).

Üblicherweise sollte mit dem rechten Ohr begonnen werden. Auf dem Gerät leuchtet die Anzeigelampe (LED) im rechten abgebildeten Vogel<sup>®</sup>.

## **5.3 Konditionierung des Kindes (Training)**

Zuerst muss das Kind die korrekten Begriffe auf der Bildtafel lernen; z.B. "Eistüte" statt "Eis". Dazu können Sie auch das TRAINING verwenden:

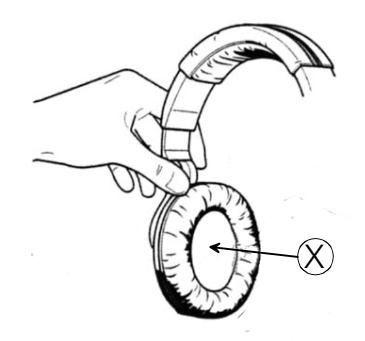

Abbildung 3 - Kopfhörer

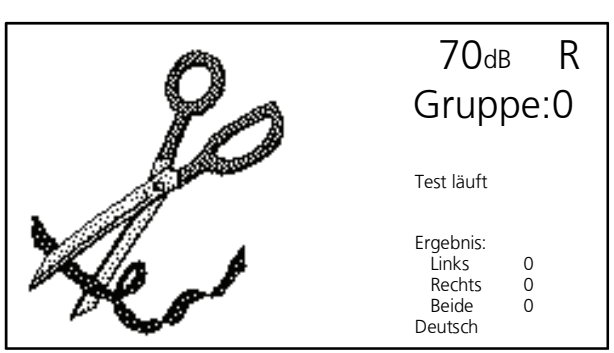

Abbildung 4 – Trainingsgruppe 0 rechtes Ohr

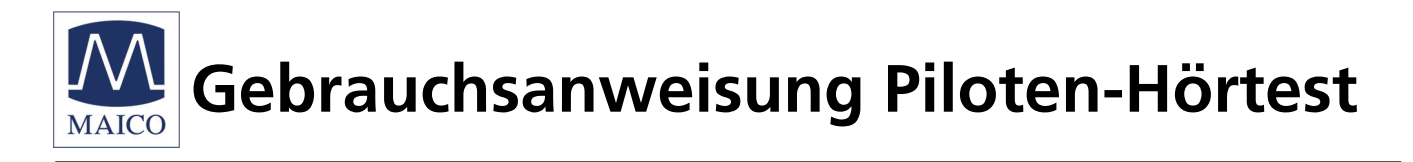

Drücken Sie die Pilotentest Start/Stop- Taste Ë, um das Training mit Gruppe 0 zu beginnen. Die Pilotentest-Sprache deutsch ist voreingestellt und wird im Display angezeigt.

Die grüne Anzeigelampe (LED) ® "START" leuchtet auf.

Auf der LCD Anzeige wird die Schere als erstes Testwort abgebildet.

Das Kind hört die nachstehend aufgeführten 11 Aufforderungen mit einer gleichbleibenden Lautstärke von 70 dB:

- − zeige auf die Schere
- − wo ist der Teddybär
- − zeige mir den Kuchen
- − wo ist die Sonne
- − zeige auf den Vogel
- − wo ist das Flugzeug
- − zeige mir die Zahnbürste
- − wo ist das Segelboot
- − zeige auf den Löffel
- − wo ist die Eistüte
- − zeige mir den Ball

Wenn Sie nicht sicher sind, dass das Kind die Begriffe kennt, zeigen Sie auf die Bilder und benennen Sie jedes so, wie es im Auswertungsblock steht; z.B. "Teddybär" und nicht "Bär". Fordern Sie das Kind auf, Ihnen die Bilder zu zeigen; z.B."zeige mir den Vogel".

Wenn das Kind den Test vor Ende der 11 Trainingswörter verstanden hat, können Sie durch Drücken der Pilotentest Start/Stop- Taste ® das Training beenden.

Nach erfolgreichem Training können Sie den Piloten-Hörtest beginnen.

### **5.4 Test des rechten Ohrs**

Drücken Sie auf den Schmetterling, die Taste L/R, bis die grüne Anzeigelampe (LED) im rechts abgebildeten Vogel ® leuchtet. Im Display wird "R" für rechts angezeigt.

Der Test beginnt mit der Gruppe 1. Dies wird durch das Aufleuchten der grünen Anzeigelampe (LED) "1" The Leitwerk des Flugzeuges angezeigt.

Im Display erscheint Gruppe: 1 und das erste Test Wort wird als Bild dargestellt. Der Pegel von 70 dB wird im Display ebenfalls angezeigt.

Durch Drücken der Wolke (Group) – Taste  $\oslash$  können Sie bei Bedarf einen anderen Test wählen.

#### GEBA\_Pilot\_d\_10b.doc **14 14** 851 851/8 03/10

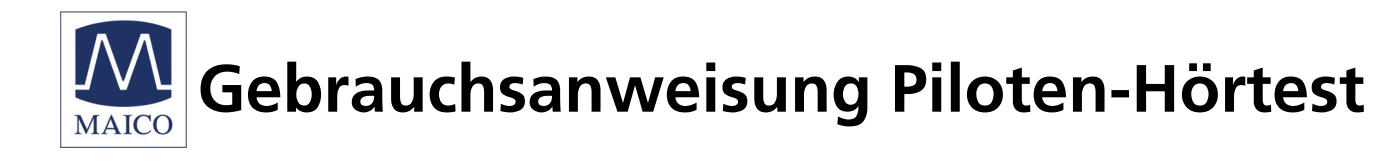

Durch Drücken der Start / Stop - Taste (9) wird der Test begonnen. Im Display erscheint "Test läuft".

Der erste Test "Zeige auf den Ball" wird mit einem Pegel von 70 dB<sub>HV</sub> wiedergegeben.

Zeigt das Kind jetzt den Ball auf der Bildtafel, so drücken Sie die Enter-Taste.

Als nächstes wechselt die Anzeige des Testwortes im Display und der zweite Test "Wo ist das Auto" wird mit einem Pegel von 60 dB<sub>HV</sub> wiedergegeben.

Zeigt das Kind wieder das richtige Bild, drücken Sie erneut die Enter-Taste.

Der Test geht nun mit den nächsten Wörtern der Gruppe 1 und sinkenden Pegeln weiter:

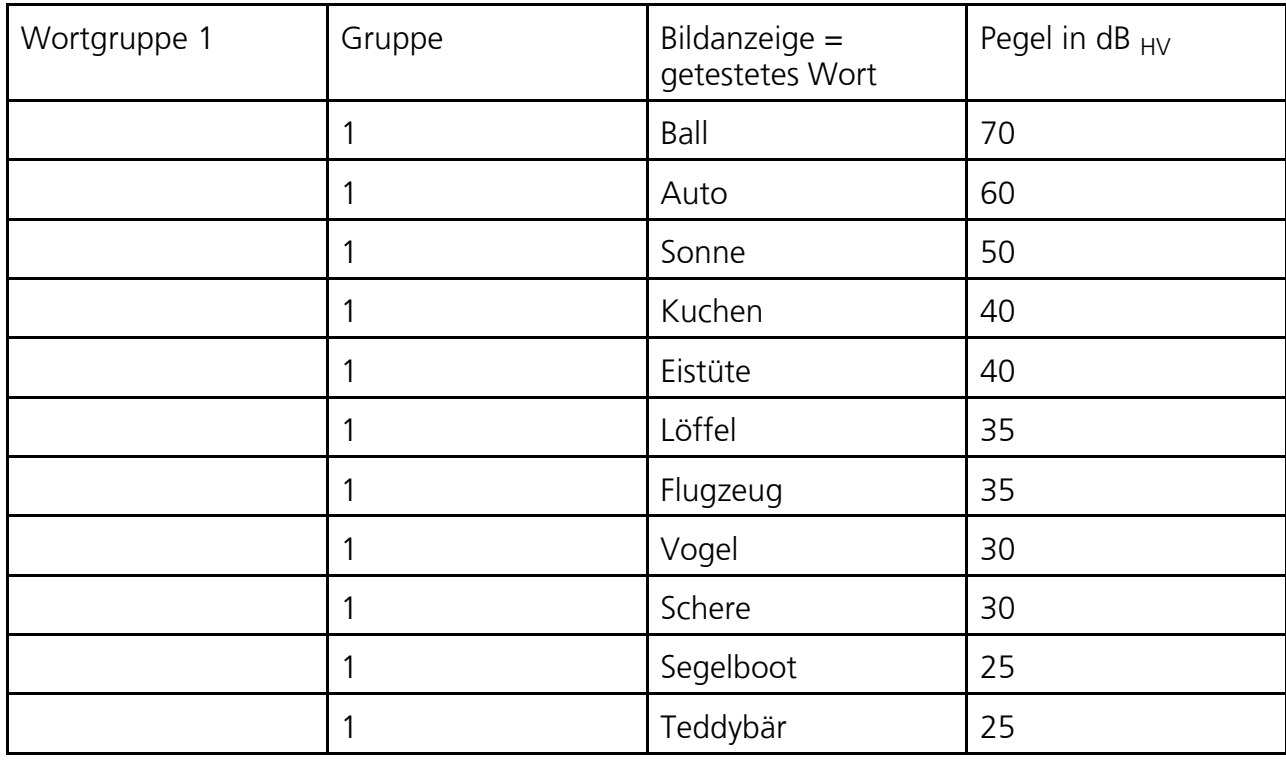

Der Pegel wird unter Ergebnis neben dem entsprechenden Testohr gespeichert und auf dem Display angezeigt.

Während der Pegel sinkt, wird das Ergebnis unverändert dargestellt. Erst wenn Sie die ENTER Taste Ø drücken, wird der zuletzt gehörte Testpegel gespeichert. Der Testpegel, bei dem der Patient das Wort zum

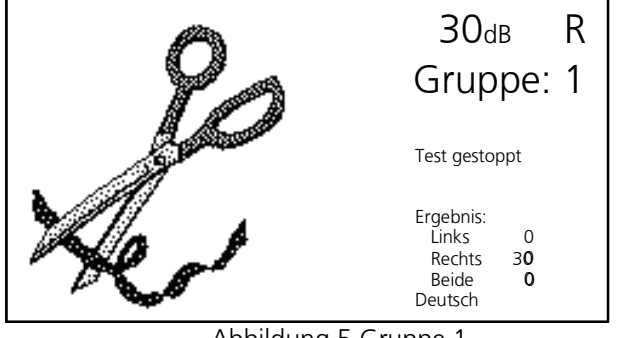

Abbildung 5 Gruppe 1 Test des rechten Ohrs beendet, Kind hat bis zum Pegel von 30 dB die Bilder richtig gezeigt.

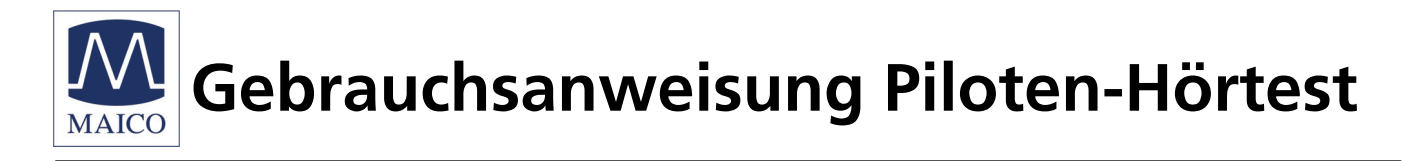

letzten Mal verstanden hat, wird auf dem Display angezeigt.

Übernehmen Sie nun das Ergebnis vom Display auf das Auswerteformular. Markieren Sie das zuletzt erkannte Wort mit "V" in der entsprechenden Spalte.

Sie können den Test jederzeit durch Drücken auf den Drachen, die "Pause"-Taste (blau)  $\textcircled{1}$  unterbrechen. Die grüne Anzeigelampe (LED) "Pause"  $\textcircled{1}$  leuchtet auf. Im Display erscheint "Test in Pause"

Durch nochmaliges Drücken der "Pause"-Taste  $\circledast$  wird der Test mit der Wiederholung des letzten Testwortes fortgeführt. Die grüne Anzeigelampe (LED) "Pause" ® erlischt.

Mit der "-"Taste ® bzw. der "+" Taste ® können Sie im Test vorwärts oder rückwärts springen, um ein Wort zu wiederholen oder zu über-springen. Dies funktioniert jedoch nur, wenn der Test läuft.

Drücken Sie die Start / Stop - Taste <sup>®</sup>, um den Test zu beenden.

## **5.5 Test des linken Ohrs**

Zum Testen des linken Ohres wählen Sie mit der "Schmetterling" - Taste L/R ® links als Testohr aus. Es leuchtet die Anzeigelampe (LED) im links abgebildeten Vogel  $\mathbb D$  . Im Display erscheint rechts oben L.

Um eine Gewöhnung des Probanden an die Testworte zu vermeiden, wählen Sie nach Drücken der "Wolke" (Group) - Taste © die Wortgruppe 2 aus.

Dies wird im Display als Gruppe 2 und durch das Aufleuchten der grünen Anzeigelampe (LED) "2"  $\oplus$  im Leitwerk des Flugzeuges angezeigt.

Gehen Sie wie vorangehend für das rechte Ohr geschildert vor.

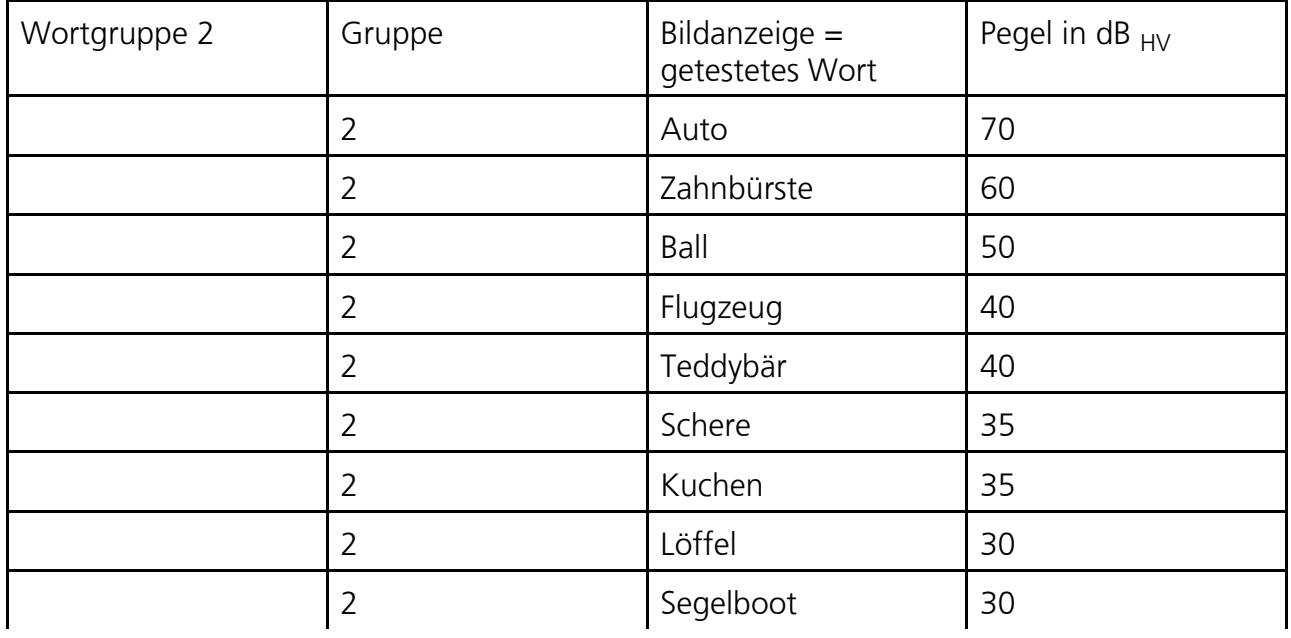

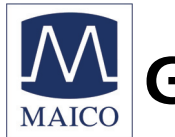

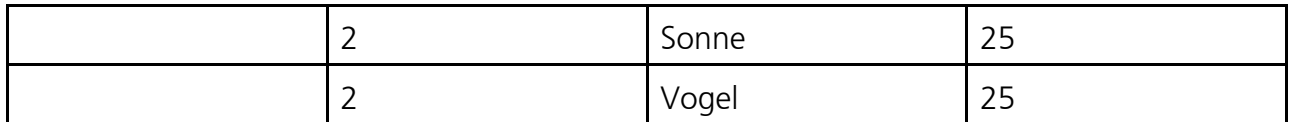

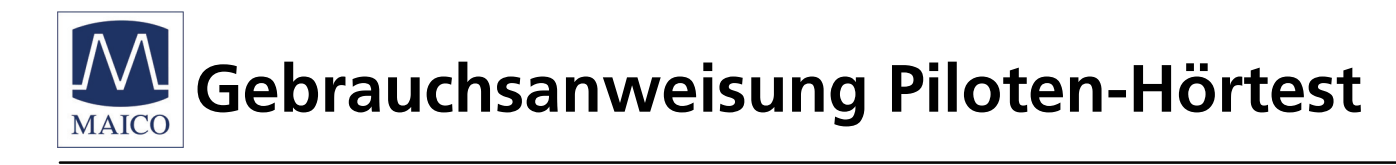

Tragen Sie die Testergebnisse in der Spalte "L" des Formulars für die Wortgruppe 2 ein.

Für weitere Tests stehen noch die Wortgruppen 3 und 4 zur Auswahl. Die Pausen zwischen den Testwörtern betragen standardmäßig 3 Sekunden.

Sie können aber die Pausen im Menüpunkt erweiterte Einstellungen (für Kinder mit anderen Reaktionszeiten) von 1 bis 20 Sekunden verändern. Während des

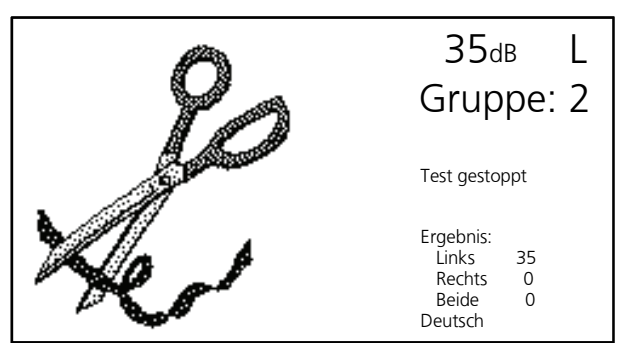

Abbildung 6 – Gruppe 2

Test des linken Ohrs, das Kind hat bis zu einem Pegel von 35 dB das richtige Wort gezeigt

Tests ist links im Display ein abnehmender Balken zu sehen, der die Pausenzeit optisch anzeigt.

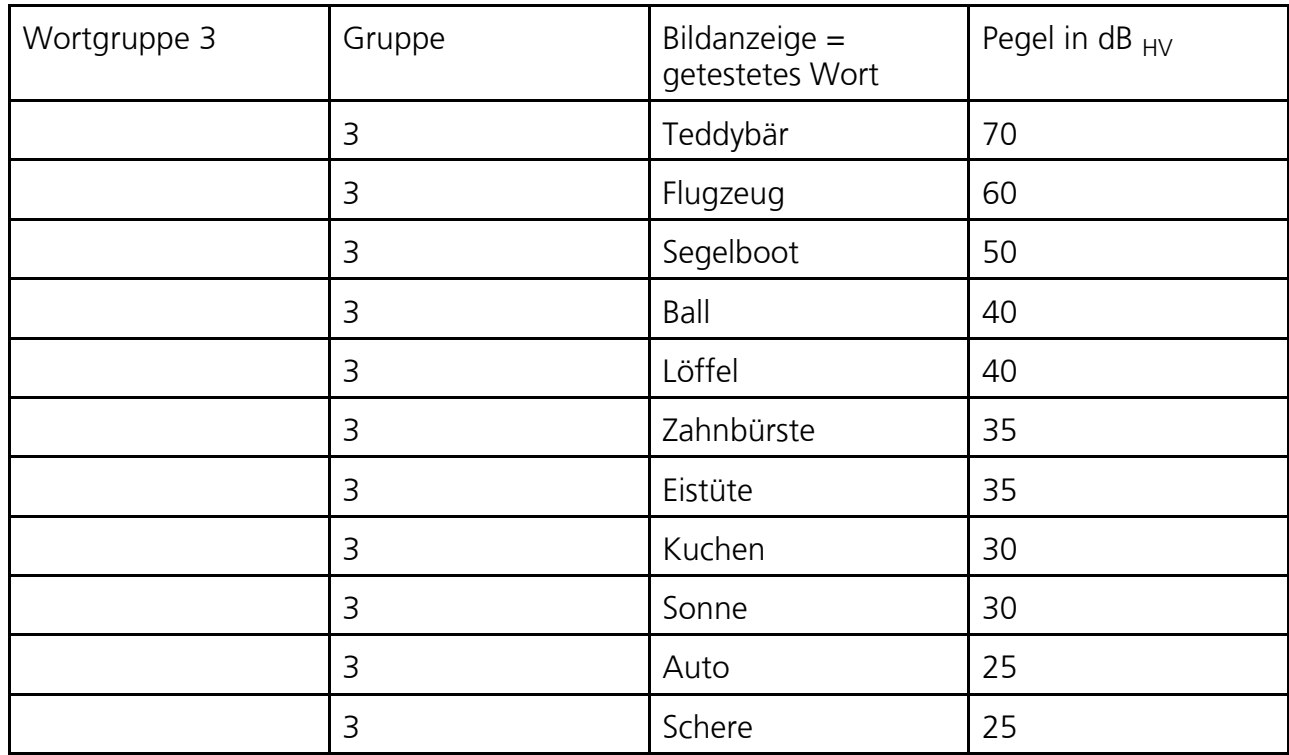

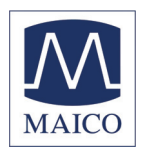

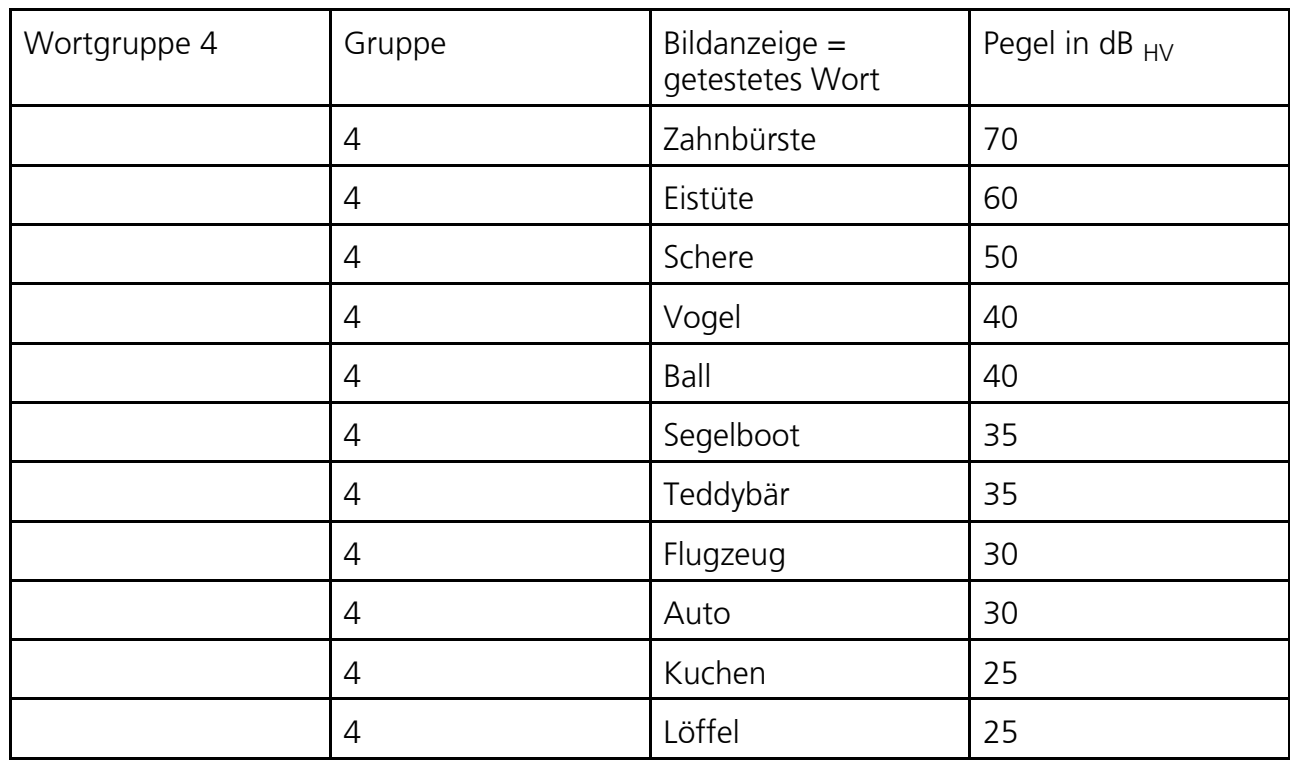

## **5.6 Test beider Ohren (binaural)**

Um den Test beidohrig durchführen zu können, muss im Menü die Voreinstellung geändert werden. (Siehe hierzu Kapitel 7)

Zum Testen beider Ohren drücken Sie die "Schmetterling" - Taste L/R ® bis die Anzeigelampen (LED) in beiden abgebildeten Vögeln links ① und rechts <sup>®</sup> grün leuchten und auf dem Display "B" angezeigt wird.

Gehen Sie wie vorhergehend für das rechte Ohr beschrieben vor.

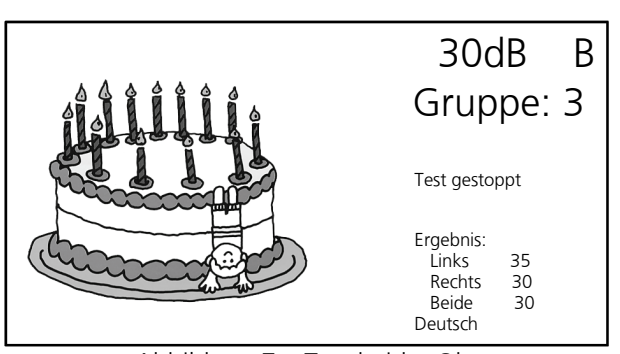

Abbildung 7 – Test beider Ohren Das Kind hat bis zu einem Pegel von 30 dB das Wort richtig gezeigt

Tragen Sie die Testergebnisse in der Spalte B "beidohrig" des Auswerteblocks für die entsprechende Wortgruppe ein.

Beachten Sie bitte, dass beim binauralen Test mit einem etwas besseren Testergebnis als beim einohrigen Test zu rechnen ist.

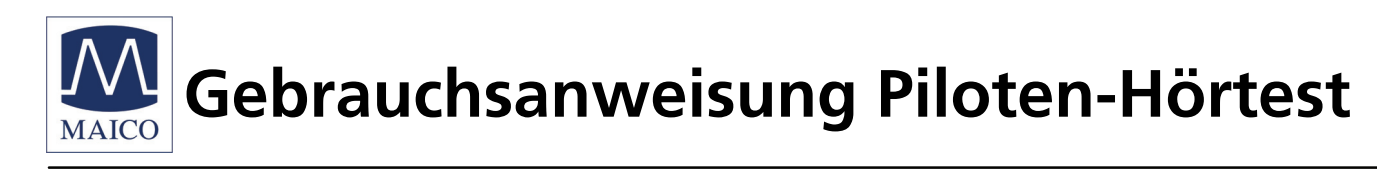

## **5.7 Auswertung der Testergebnisse**

Nach abgeschlossenem Piloten-Hörtest wird das Kind für seine Mitarbeit mit einem Pilotensticker belohnt.

Die Testergebnisse werden auf dem Auswerteformular dokumentiert. Im Display sind die Ergebnisse der Tests unter dem jeweiligen Ohr (Links, Rechts, Beide) gespeichert.

Verfügen Sie über den optionalen Drucker Primotherm 1409, können Sie die Audiogramme durch Druck auf die Audiometer-Taste @ ausdrucken.

Wenn die Testworte bei 35 - 40 dB richtig verstanden und gezeigt wurden, kann man mit großer Wahrscheinlichkeit davon ausgehen, dass keine größere Hörstörung vorliegt. Versteht ein Kind jedoch bei 25 dB, so ist das Hörvermögen sehr gut.

Wurden nur Worte bei höherem Pegel verstanden, sollte eine weitergehende Untersuchung erfolgen.

Zum Testen des nächsten Kindes, löschen Sie die Ergebnisse des Pilotentests durch sekundenlanges Drücken der Taste "Group". Es erscheint die Abfrage: Daten löschen ja / nein.

### **Hinweis**

**Aus hygienischen Gründen ist es wichtig, nach Abschluss der Messungen eines Patienten die Ohrpolster des Kopfhörers zu reinigen (siehe hierzu Kapitel 8).** 

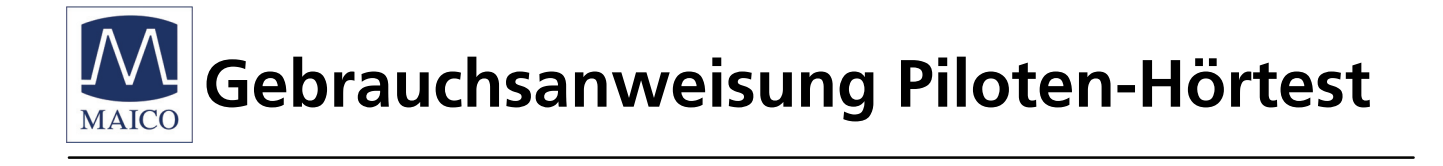

## **6. So wird der Hörschwellentest durchgeführt**

Dieser Test zur Ermittlung der Hörschwelle des Probanden und einer frequenzspezifische Aussage, erfordert größere Aufmerksamkeit und Verständnis vom Patienten. Daher ist er nur für ältere Kinder zu empfehlen.

## **6.1 Erklärung des Testablaufs**

Erklären Sie dem Kind den Test:

"Heute machst Du den Pilotenschein und wenn Du schön mitmachst, bekommst Du diesen Pilotenschein (Sticker). Du wirst jetzt unterschiedlich hohe und unterschiedlich laute Töne hören. Wenn Du einen Ton hörst hebe die rechte Hand, damit ich weiß, dass Du ihn hören kannst. Hörst Du ihn nicht, so senke die Hand. Du musst also genau aufpassen".

## **6.2 Vorbereitung des Tests**

Der kleine Patient sollte in einem Abstand von mindestens 1 m zum Gerät sitzen.

Achten Sie darauf, dass sich zwischen Hörer und Ohr keine Haare befinden. Brillenträger sollten zur Messung ihre Brille absetzen.

Setzen Sie den Kopfhörer seitenrichtig auf.

Rot markierte Seite rechts, blau markierte Seite links.

Stellen Sie den Kopfhörerbügel so ein, dass der Kopfhörer auf dem Ohr in der richtigen Höhe sitzt (das Schallaustrittsgitter  $\otimes$  genau gegenüber dem Gehörgang).

Üblicherweise sollte mit dem rechten Ohr begonnen werden. Die Anzeigelampe (LED) im rechten abgebildeten Vogel ® leuchtet.

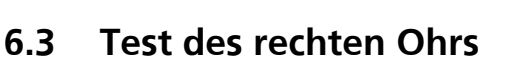

Um den Test durchzuführen, drücken Sie die "Sonne" (Tone – Taste) @. Auf dem Display wird ein Audiogrammfeld dargestellt. Im Kapitel 7 erfahren Sie, wie Sie die Voreinstellungen bezüglich Ihrer Anforderungen ändern können. Die Anzeigelampe (LED) @ leuchtet grün.

Der Test beginnt bei 1 kHz und einem Pegel von 0 dB. Es wird kontinuierlich ein Ton gegeben, welches durch die Markierung des Feldes "Signal" auf dem Display angezeigt wird.

Sollte das Feld nicht markiert sein, befinden Sie sich im Tongebermodus.

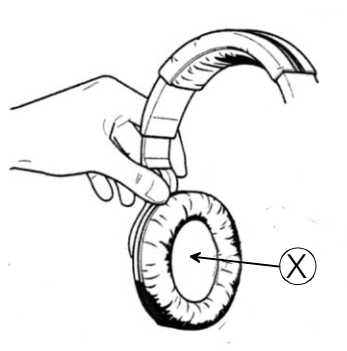

Abbildung 8 - Kopfhörer

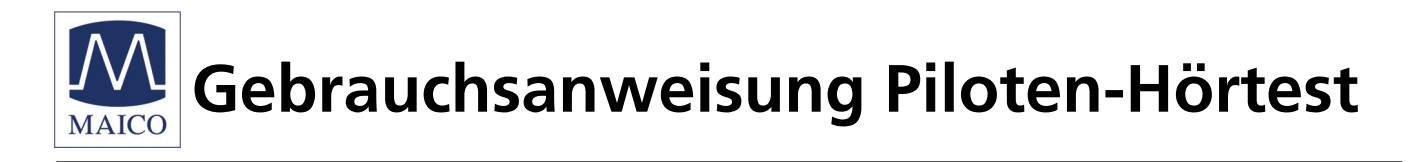

Der Ton wird durch ein Fadenkreuz im Diagramm dargestellt. Die waagerechte Linie des Diagramms gibt die Frequenzen (250 Hz - 8 kHz) und die Senkrechte den Pegel, bei dem der Prüfton gemessen wird, an.

Mit Hilfe der Tasten  $\triangleleft \emptyset$  /  $\triangleleft \emptyset$  können Sie die Testfrequenz wählen.

Beginnen Sie den Test bei 1 kHz. Wenn der Patient nicht reagiert, erhöhen Sie den Testpegel mit der Taste Ô. Um den Testpegel zu verringern, drücken Sie die Taste  $\oslash$ . Der gewählte Testpegel wird im Display angezeigt.

Wenn der Patient signalisiert, dass er den Prüfton gerade eben hört, drücken Sie die Enter-Taste Ø . Dadurch wird die Wiedergabe des Prüftons unterbrochen und der gehörte Ton gleichzeitig gespeichert und als Kreuz  $\times$  dargestellt.

Das Fadenkreuz springt nach Betätigen der Frequenztasten < <sup>®</sup> oder ▶ <sup>®</sup> zur nächsten Frequenz und auf den Anfangspegel von 0 dB. Erhöhen Sie den Pegel und bestätigen Sie wieder mit der Enter-Taste <sup>®</sup>, wenn der Proband signalisiert, dass er den Prüfton gerade eben hört.

Die ermittelten Messpunkte werden automatisch durch eine Linie verbunden.

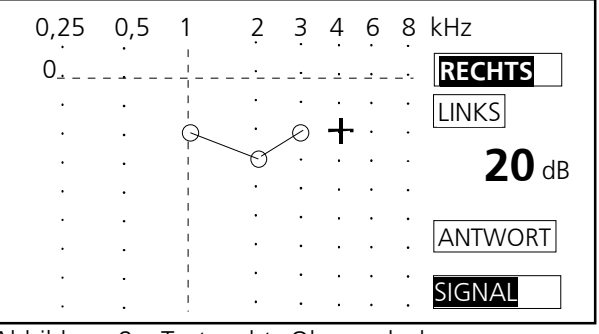

Abbildung 9 – Test rechts Ohr, nach dem

Frequenzwechsel werden die Ergebnisse automatisch verbunden

Führen Sie so den Test für alle weiteren Testfrequenzen bis 8 kHz wie oben beschrieben fort.

Danach springt das Fadenkreuz automatisch auf 1 kHz zurück.

Überprüfen Sie noch einmal den bereits gemessenen Wert bei 1 kHz. Das Kind ist jetzt konditioniert. Dadurch kann ein besseres Ergebnis erzielt werden.

Nach Drücken der Frequenztaste ← <sup>®</sup> werden jetzt die tiefen Frequenzen angewählt.

Nach Beendigung des Tests ist die Hörschwelle sichtbar. Mit Hilfe der Tasten  $\circledR$ Ö können Sie nun von einem Messpunkt zum nächsten springen. Der Testpegel, bei dem der Patient das Hören des Signals signalisiert hat, wird jeweils im Display angezeigt.

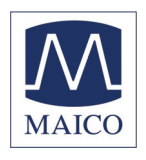

## **6.4 Test des linken Ohrs**

Mit der Schmetterling - Taste L/R wählen Sie jetzt das linke Ohr als Testohr aus. Es leuchtet die Anzeigelampe (LED) im linken abgebildeten Vogel  $$\mathbb{O}$ . Das Feld links$ ist auf dem Anzeigedisplay markiert.

Wiederholen Sie den Hörschwellentest wie unter 6.2 und 6.3 für das rechte Ohr beschrieben.

Die gehörten Töne werden mit einem Kreuz X für links markiert (Bild 10).

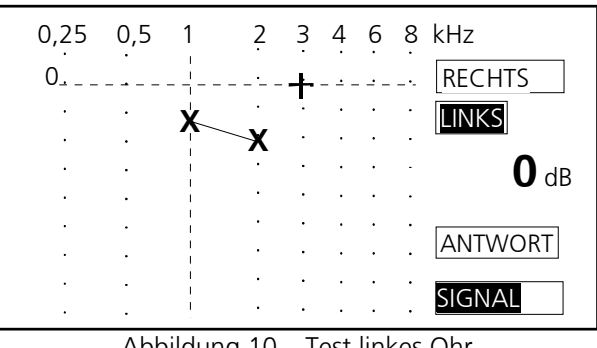

Abbildung 10 – Test linkes Ohr

## **6.5 Abschluss der Tests und Auswertung der Testergebnisse**

Nach Abschluss des Hörtests wird das Kind mit einem Pilotensticker für seine Mitarbeit belohnt.

Die Dokumentation der Ergebnisse erfolgt im Standard durch die Übernahme auf das Auswerteformular, kann aber optional auch ausgedruckt werden oder mit dem Tonaudiometrie-Programm und entsprechender Einbindung in die Praxis-EDV gespeichert werden.

Übernehmen Sie die Testergebnisse in das Auswerteformular. Mit Hilfe der Tasten

◂ Ó ▸ Ö können Sie nun von einem Messpunkt zum nächsten springen. Der Testpegel, bei dem der Patient das Hören des Signals signalisiert hat, wird im Display angezeigt. Dadurch wird die Dokumentation vereinfacht.

Nach Drücken auf die Audiometer-Taste (Sonne) @ erscheint folgende Auswahl:

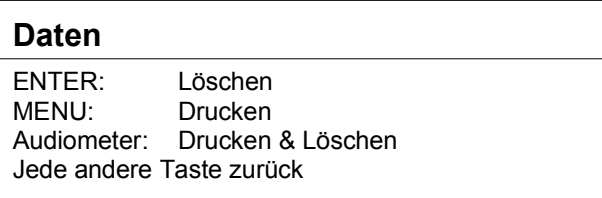

Verfügen Sie über einen optionalen Drucker, können Sie durch erneutes Drücken auf die Audiometer-Taste (Sonne) die Audiogramme ausdrucken. Sekundenlanges Drücken der Audiometer-Taste löscht die

Ergebnisse und ein neuer Test kann jetzt durchgeführt werden.

Wenn alle Testtöne bei 30-40 dB gehört wurden, kann man mit großer Wahrscheinlichkeit davon ausgehen, dass keine größere Hörstörung vorliegt.

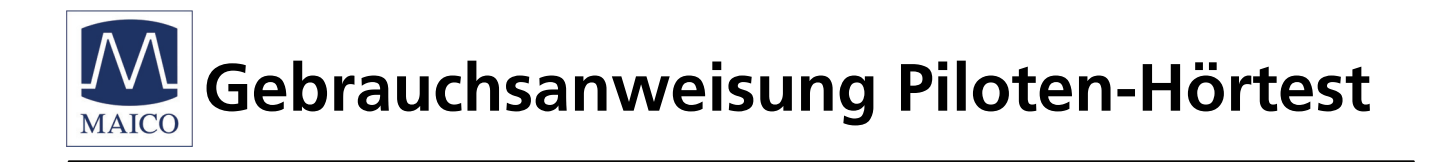

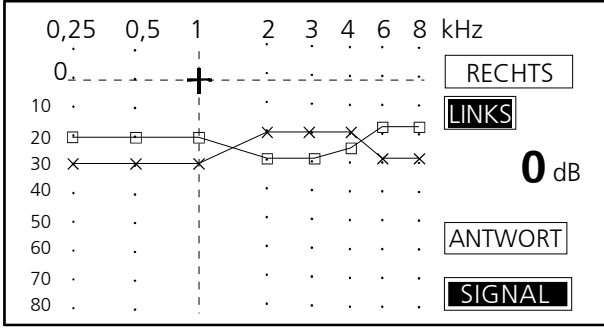

Abbildung 11 – Hörschwelle links  $\Box$  und rechts  $\times$ 

Versteht ein Kind noch bei 25 dB, so ist das Hörvermögen sehr gut.

#### **Hinweis**

**Aus hygienischen Gründen ist es wichtig, nach Abschluss der Messungen eines Patienten die Ohrpolster des Kopfhörers zu reinigen (siehe hierzu Kapitel 8).** 

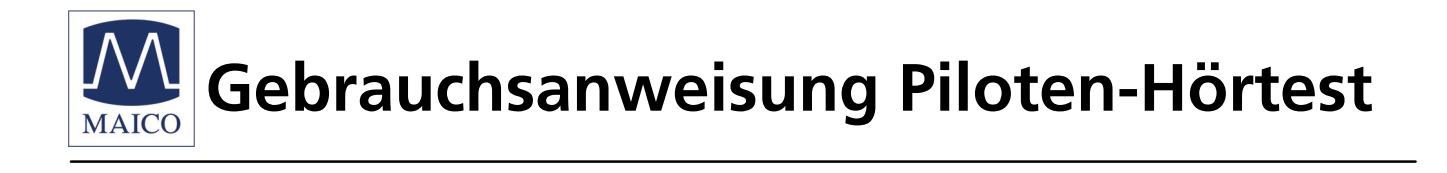

## **7. So passen Sie den Piloten-Hörtest Ihren Anforderungen an**

Der Piloten-Hörtest ist für die meisten Anwendungen optimal eingestellt. Sollten Sie jedoch wünschen, einzelne Funktionen auf Ihre speziellen Bedürfnisse anzupassen, so können Sie dies im Benutzermenü tun. Nachdem Sie Änderungen vorgenommen haben, werden diese im Piloten-Hörtest gespeichert. Sie bleiben auch nach dem Ausschalten des Gerätes aktiv, bis Sie wieder Änderungen vornehmen.

Um in das Benutzermenü zu gelangen, drücken Sie die Menu-Taste  $\omega$ .

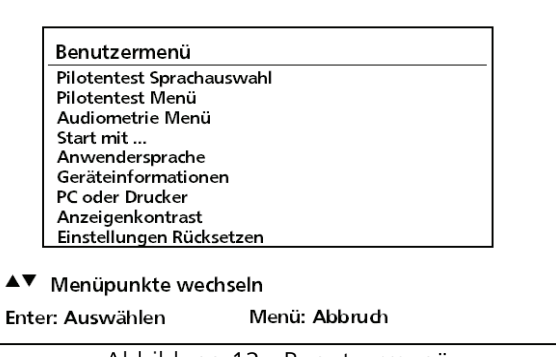

Abbildung 12 - Benutzermenü

Mit den Tasten  $\nabla \otimes \blacktriangle \otimes$  können Sie jetzt die verschiedenen Menüpunkte durchgehen. Der ausgewählte Menüpunkt ist markiert. Mit der Enter-Taste Ø gelangen Sie in das jeweilige Untermenü und bestätigen und

speichern Ihre neuen Einstellungen. Um den jeweiligen Menüpunkt oder das Benutzermenü zu verlassen, drücken Sie die Menu - Taste®, Nach Verlassen des Benutzermenüs kehren Sie wieder zum Test, den Sie zuletzt gewählt haben, zurück. Nachstehend sind die möglichen Voreinstellungen des Piloten-Hörtest näher erläutert:

## **7.1 Pilotentest Sprachauswahl**

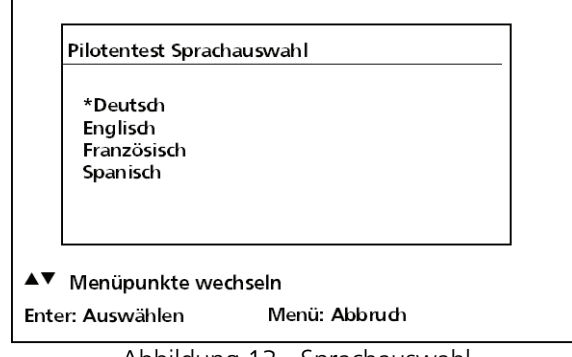

Abbildung 13 - Sprachauswahl

Die Standardsprachversion ist Deutsch. Zusätzlich sind rund 26 Fremdsprachen optional erhältlich. Insgesamt 6 Sprachen können direkt im Gerät abgespeichert werden. Mit den Pfeiltasten wählen Sie die Sprache, in der der Test durchgeführt werden soll, aus und bestätigen mit Enter.

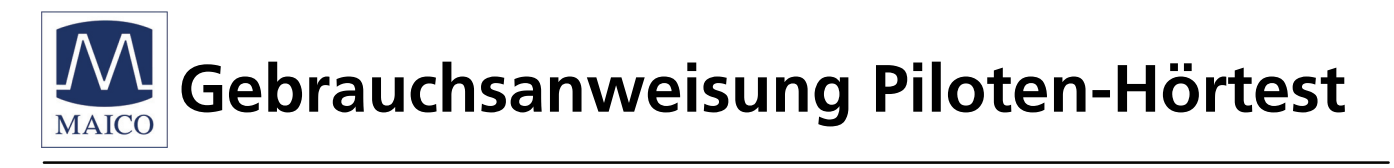

## **7.2 Pilotentest Menü**

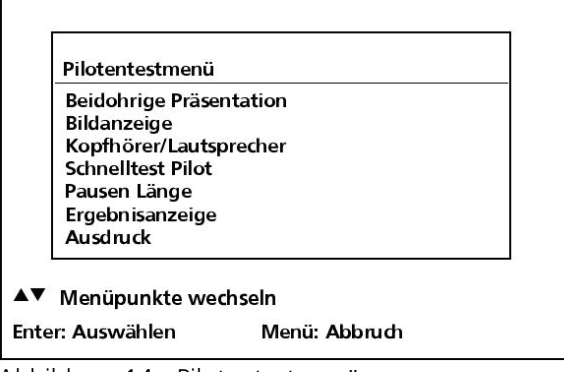

Abbildung 14 - Pilotentestmenü

**Beidohrige Präsentation**: Die Option für eine binaurale Messung kann von AUS (Standard) auf AN geändert werden.

**Bildanzeige**: Die Bildanzeige ist AN – die Bilder erscheinen auf dem Display. Mit Hilfe der Pfeiltasten und Enter kann die Bildanzeige auch AUS geschaltet werden.

**Kopfhörer / Lautsprecher**: In der Voreinstellung ist der Test per Kopfhörer gewählt. Sie können aber auch entsprechend auf Lautsprecher umschalten.

**Pausen Länge:** Mit Hilfe der Pfeiltasten kann die Pausenlänge von 1- 20 Sekunden eingestellt werden. In der Standardeinstellung beträgt die Pausenlänge 3 Sekunden.

**Schnelltest Pilot**: In der Grundeinstellung beginnt der Test bei 70 dB – der Schnelltest ist AUS. Wählt man die Option AN beginnt der Test verkürzt bei 40 dB.

**Ergebnisanzeige**: Die Testergebnisse werden im Normalfall auf dem Display angezeigt, mit AUS kann die Anzeige auch ausgeblendet werden.

**Ausdruck**: Die Voreinstellung sieht einen Kurzausdruck vor. Optional kann man auch den Ausdruck mit Bildern wählen.

## **7.3 Audiometriemenü**

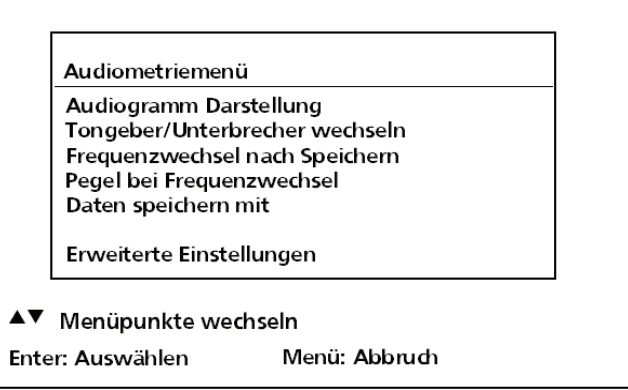

Abbildung 15 - Audiometriemenü

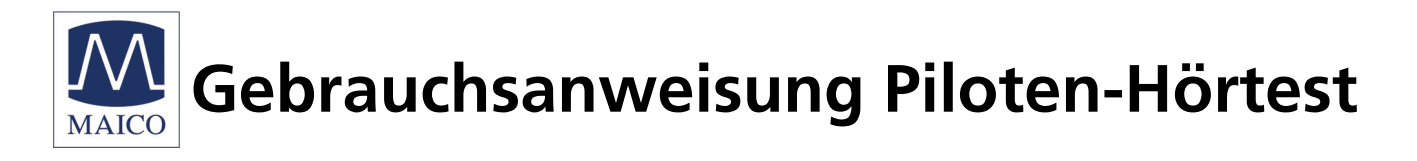

**Audiogramm Darstellung**: In der Voreinstellung ist die Anzeige als Diagramm gewählt. Sie haben auch die Möglichkeit, eine tabellarische Darstellung zu wählen. **Tongeber / Unterbrecher wechseln**: Der Unterbrechermodus ist voreingestellt. **Frequenzwechsel nach Speichern**: Im Standardmodus (AUS) wird die nächste Frequenz manuell mit Hilfe der Tasten  $\triangleleft \emptyset$   $\triangleright \emptyset$  eingestellt.

**Pegel bei Frequenzwechsel**:

**Gleichbleibend**: Der Pegel bleibt gleich, wenn die Frequenz gewechselt wird.

\***Rücksprung auf -10/0 dB (voreingestellt)**: Die nächste Frequenz wird mit dem voreingestellten Anfangspegel (0 dB, optional -10 dB) gemessen.

**Reduziert um 30 dB**: Der Anfangspegel der neuen Testfrequenz ist um 30 dB geringer, als der letzte Pegelwert der vorherigen Prüffrequenz.

**Daten speichern mit:** Das Speichern mit der Enter-Taste @ ist voreingestellt. Sie können aber auch Speichern mit der Signal-Taste ® wählen.

|                     | <b>Erweiterte Einstellungen</b>                          |  |  |
|---------------------|----------------------------------------------------------|--|--|
|                     | <b>Erweiterte Frequenzauswahl</b><br><b>Dauerpulston</b> |  |  |
|                     | Rücksprung auf 1 kHz<br>Minimalpegel -10/0dB             |  |  |
|                     | <b>Funktion Pegeltaste</b>                               |  |  |
| Menüpunkte wechseln |                                                          |  |  |
|                     | Menü: Abbruch<br>Enter: Auswählen                        |  |  |

Abbildung 16 – Erweiterte Einstellungen

## **7.3.1 Erweiterte Einstellungen**

**Erweiterte Frequenzauswahl**: Zur Verfügung stehen Frequenzen von 250 Hz bis 8 kHz, die Sie beliebig an- oder abschalten können. Nutzen Sie dazu die Pfeiltaste

 $\blacktriangleright$  0,  $\nabla$  0,  $\Delta$  0.

**Dauerpulston**: Zum Testen kann hier auf Dauerpulston umgeschaltet werden.

**Rücksprung auf 1 kHz**: Nach Erreichen der höchsten Frequenz (8 kHz) oder der niedrigsten Frequenz wird mit Druck auf die Enter-Taste Ø automatisch 1 kHz als nächste Testfrequenz eingestellt. Diese Funktion kann in den erweiterten Einstellungen mit AUS abgeschaltet werden.

**Minimalpegel -10/0dB**: Der voreingestellte Minimalpegel von 0 dB kann auf -10 dB geändert werden.

**Funktion Pegeltaste**: Der Pegel wird mit der Pfeiltaste AB ▼ erhöht. Auf Wunsch können Sie hier aber auch die AUF-Taste A zur Pegelerhöhung definieren.

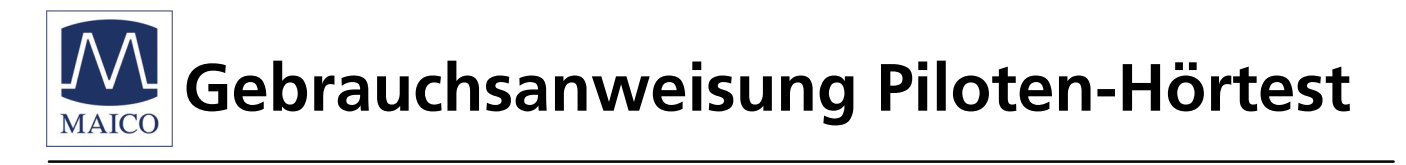

## **7.4 Starten mit**

Nach Einschalten des Gerätes startet automatisch der Pilot-Sprachtest. Sie können die Voreinstellung aber auch dahingehend ändern, dass mit der Tonaudiometrie begonnen wird.

## **7.5 Anwendersprache**

Die Anweisungen auf dem Display stehen in Englisch, Deutsch, Französisch und Deutsch zur Verfügung. Deutsch ist voreingestellt.

## **7.6 Geräteinformation**

Hier finden Sie generelle Informationen über Ihr Gerät. Die Firmwareversion, die Mainboard Revisionsnummer, die Seriennummer, die Softwareeinstellung, der Flash-Type und das Datum und Uhrzeit sind hier angegeben.

## **7.7 PC oder Drucker**

Voreingestellt ist die Datenübertragung zum seriellen Drucker (optionales Zubehör). Wahlweise kann auch Datenübertragung zum PC gewählt werden.

## **7.8 Anzeigenkontrast**

Mit Hilfe der  $\triangle$ (hell) bzw.  $\nabla$  (dunkel) Tasten können Sie das Display nach Ihren Anforderungen anpassen. Mit Enter Ø bestätigen Sie Ihre Auswahl.

## **7.9 Einstellungen rücksetzen**

Mit Enter Ø löschen Sie alle manuell gewählten Einstellungen und kehren in den Standardmodus zurück. Sie verlassen diesen Menüpunkt ohne Änderungen mit jeder beliebigen Taste.

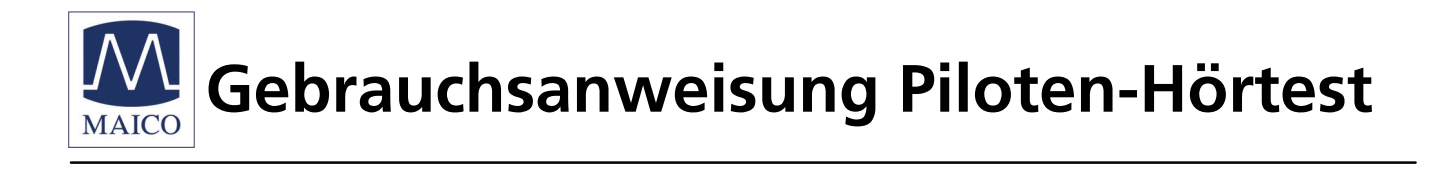

## **8. Hinweise für die Pflege des Gerätes**

Vor der Reinigung immer den Netzstecker ziehen!

Für die Reinigung des Gerätes und des Kopfhörers benutzen Sie ein weiches Tuch, das Sie ein wenig mit warmem Seifenwasser oder einem milden Reinigungsmittel anfeuchten; es darf kein Alkohol oder Spiritus verwendet werden.

Beim Kopfhörer Sennheiser HDA 280 können das Kopfbügelpolster und die beiden Ohrpolster des Kopfhörers zur leichteren Reinigung abgenommen werden. Dazu gehen Sie beim Ohrpolster wie in nebenstehender Abbildung gezeigt vor. Das gereinigte oder ausgewechselte Ohrpolster mit dem überstehenden Rand zuerst an der runden Seite der Kopfhörerkapsel über die Wulst ziehen.

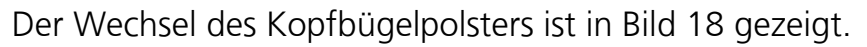

Bitte achten Sie bei der Reinigung darauf, dass keine Flüssigkeit in Schalter, Öffnungen im Gerät oder Kopfhörerkapseln läuft.

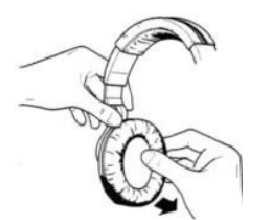

Abbildung 17 – Wechsel der Ohrpolster

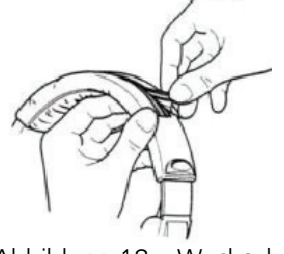

Abbildung 18 – Wechsel des Kopfpolsters

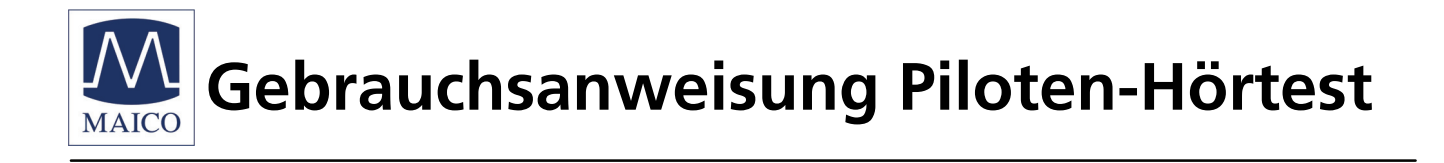

# **9. Literaturempfehlungen**

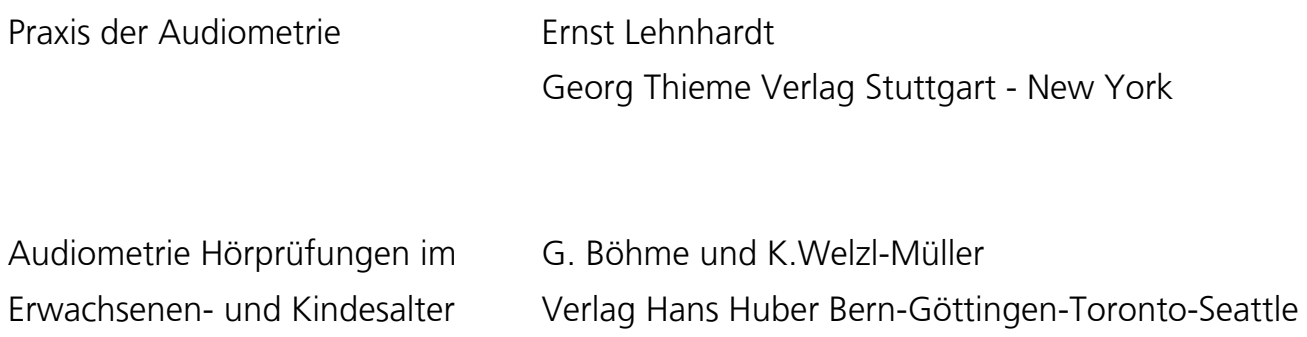

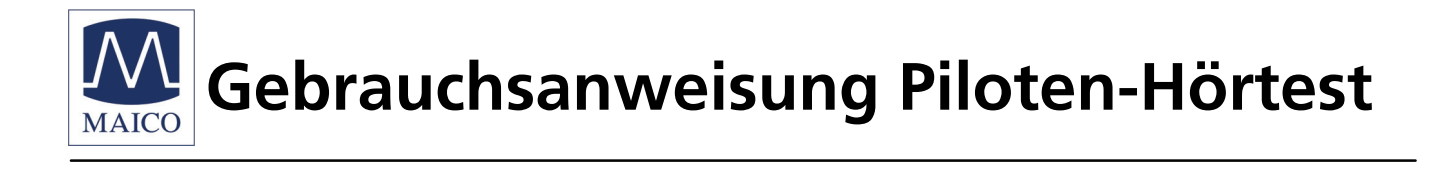

## **10. Technische Daten und Zubehör**

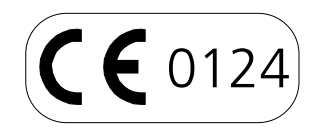

**Der Piloten-Hörtest ist ein aktives, diagnostisches Medizinprodukt entsprechend der Klasse IIa der EU Richtlinie 93/42/EWG (Medizinprodukte).I** 

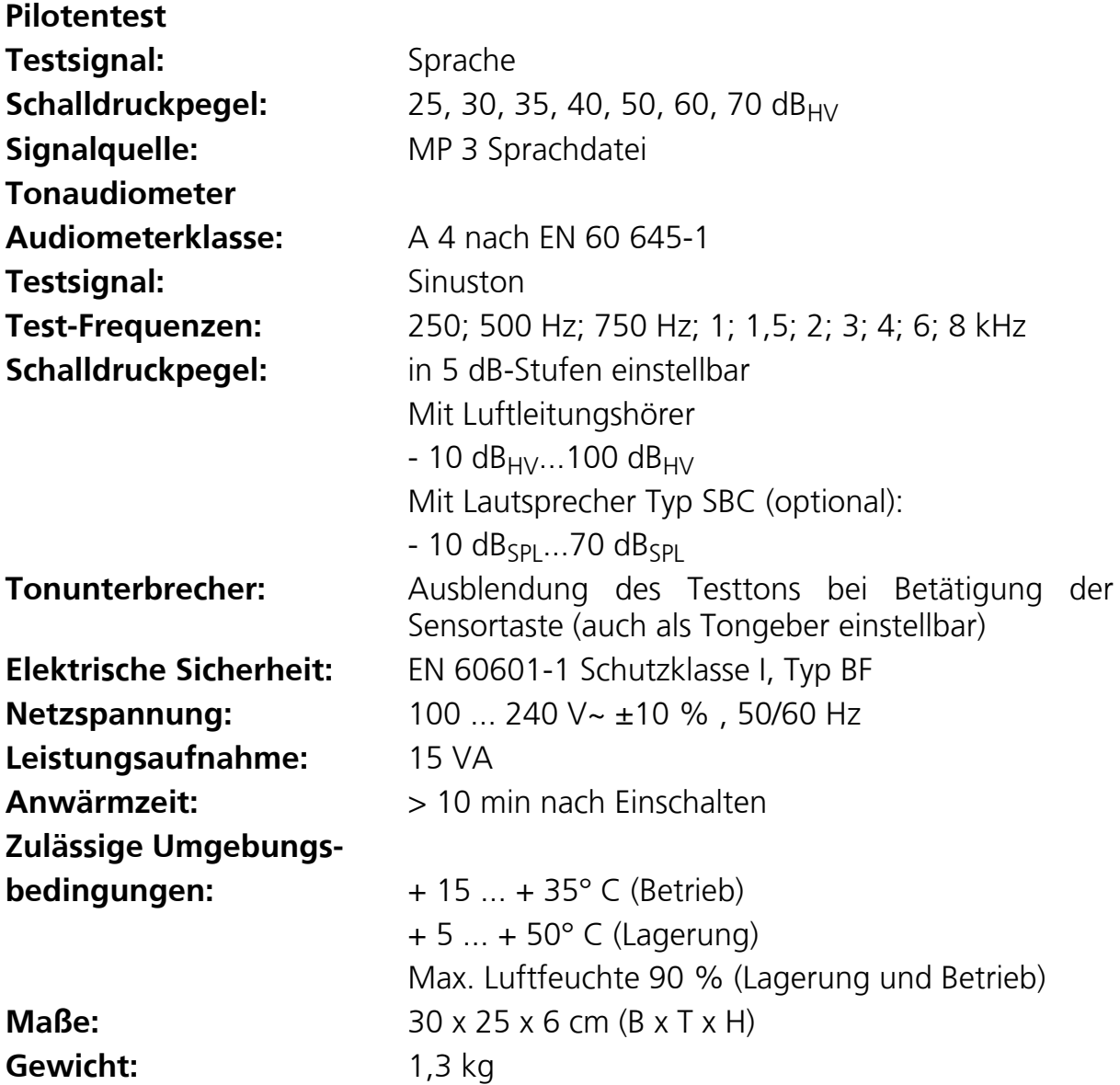

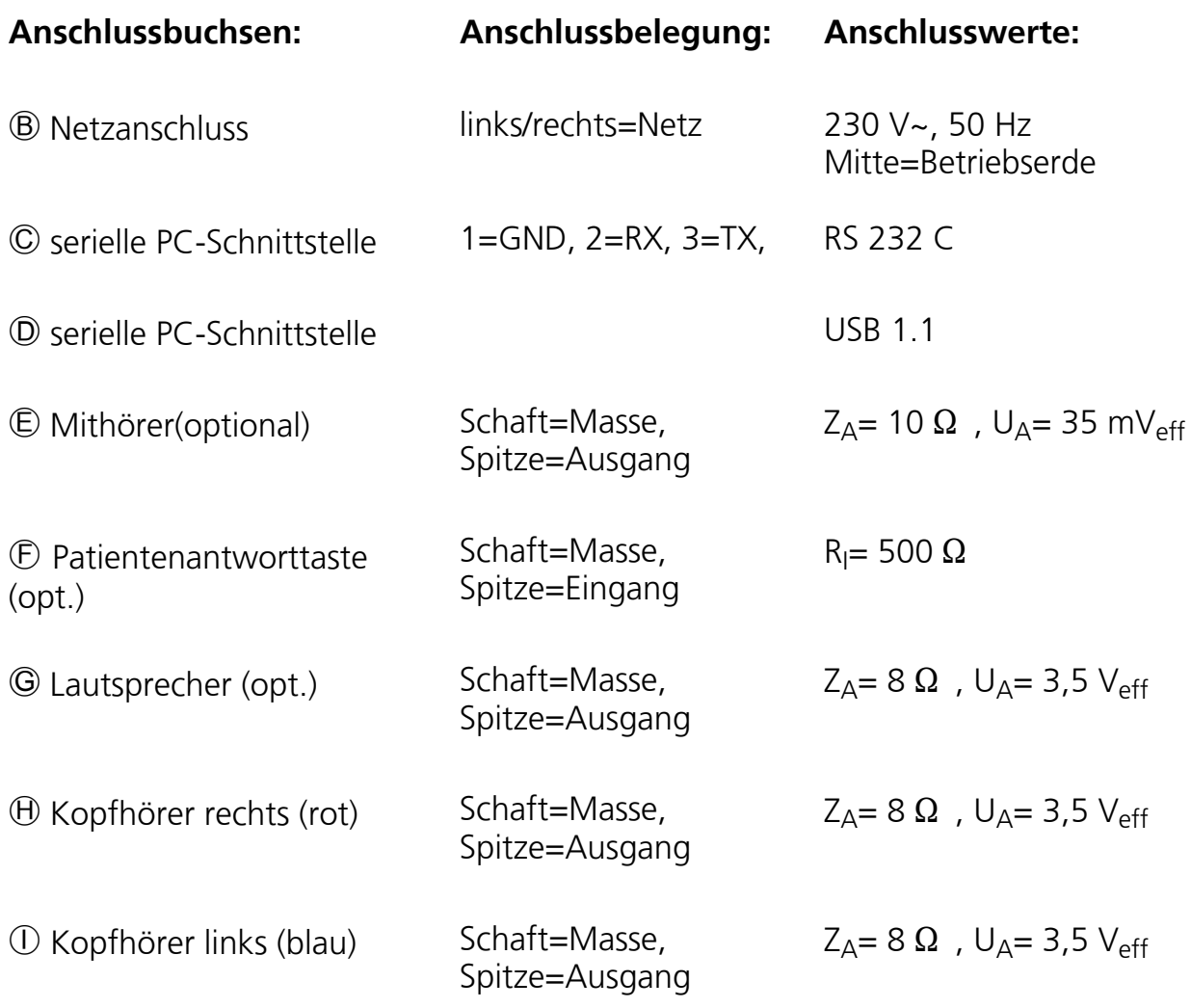

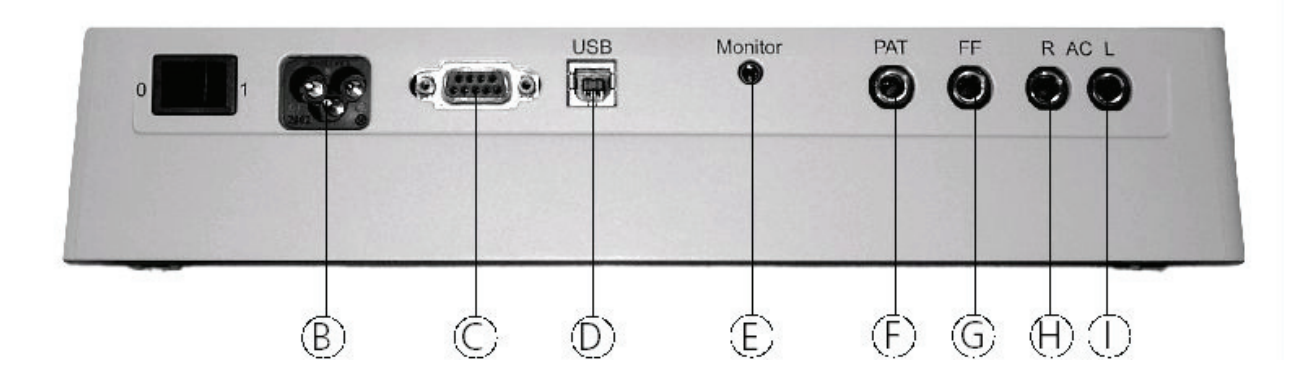

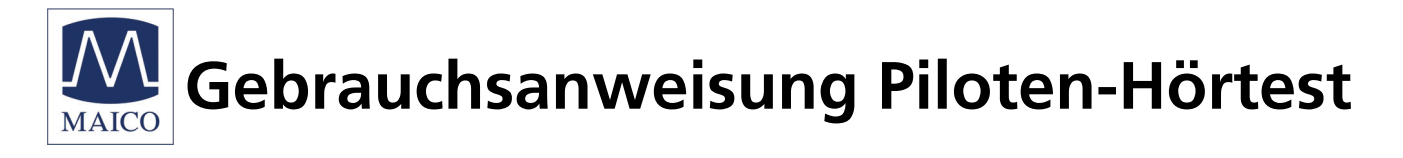

## **Standardzubehör**: 1 Piloten-Hörtestgerät

- 1 Kopfhörer
- 1 Bildtafel, Bildkärtchen
- 1 Block Auswertungsformulare
- 1 Rolle Pilotenscheinsticker (500 Stück)
- 1 Gebrauchsanweisung
- 1 Netzanschlussleitung

### Kalibrierwerte: LL-Hörer Sennheiser HDA 280 Andruckkraft 4... 5 N

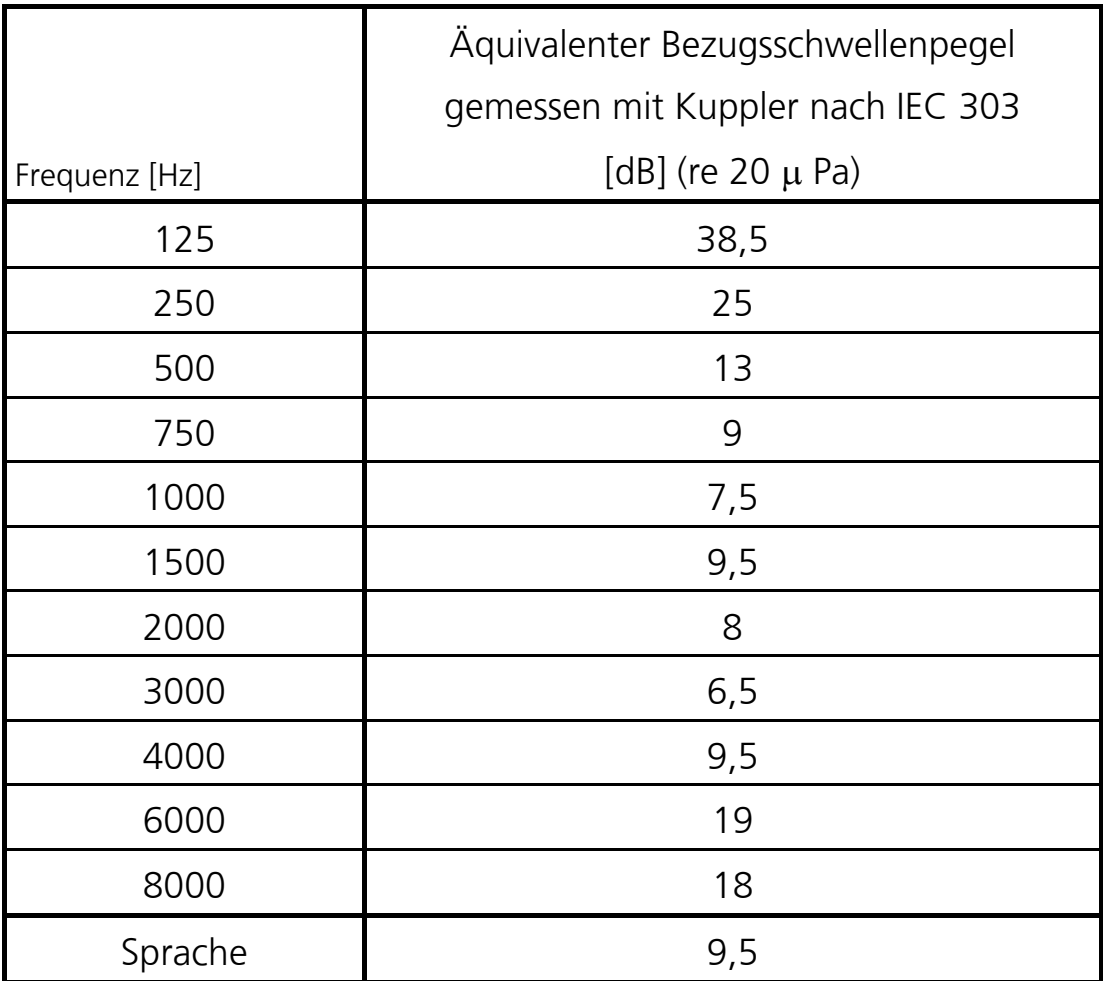

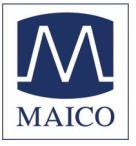

Kalibrierwerte:  $DD 45$  Andruckkraft  $4.5 N \pm 0.5 N$ 

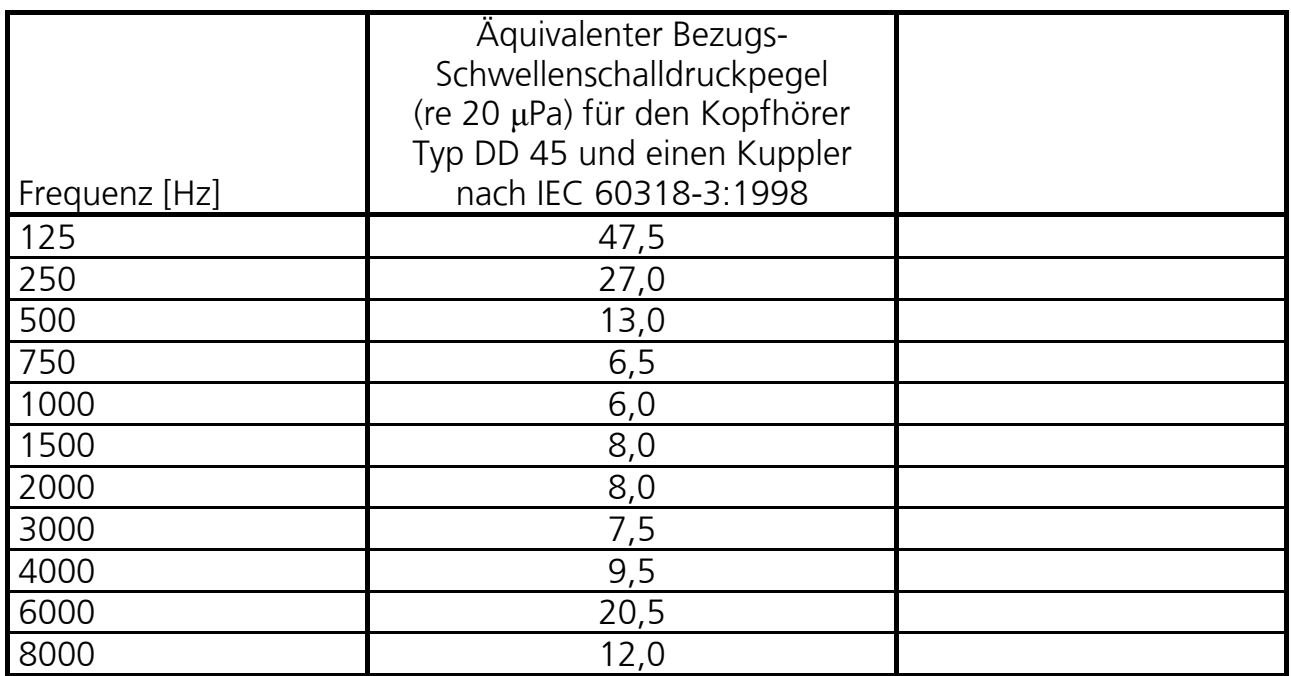

Kalibrierwerte: Lautsprecher SBC gemessen in 1m Abstand

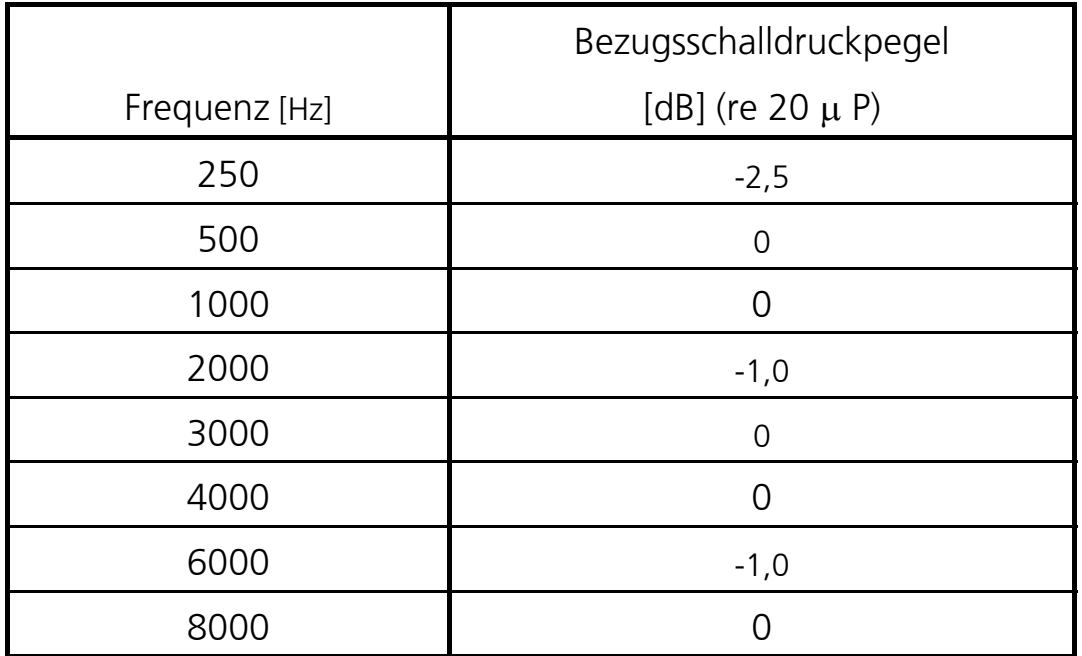

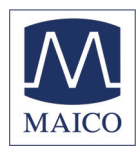

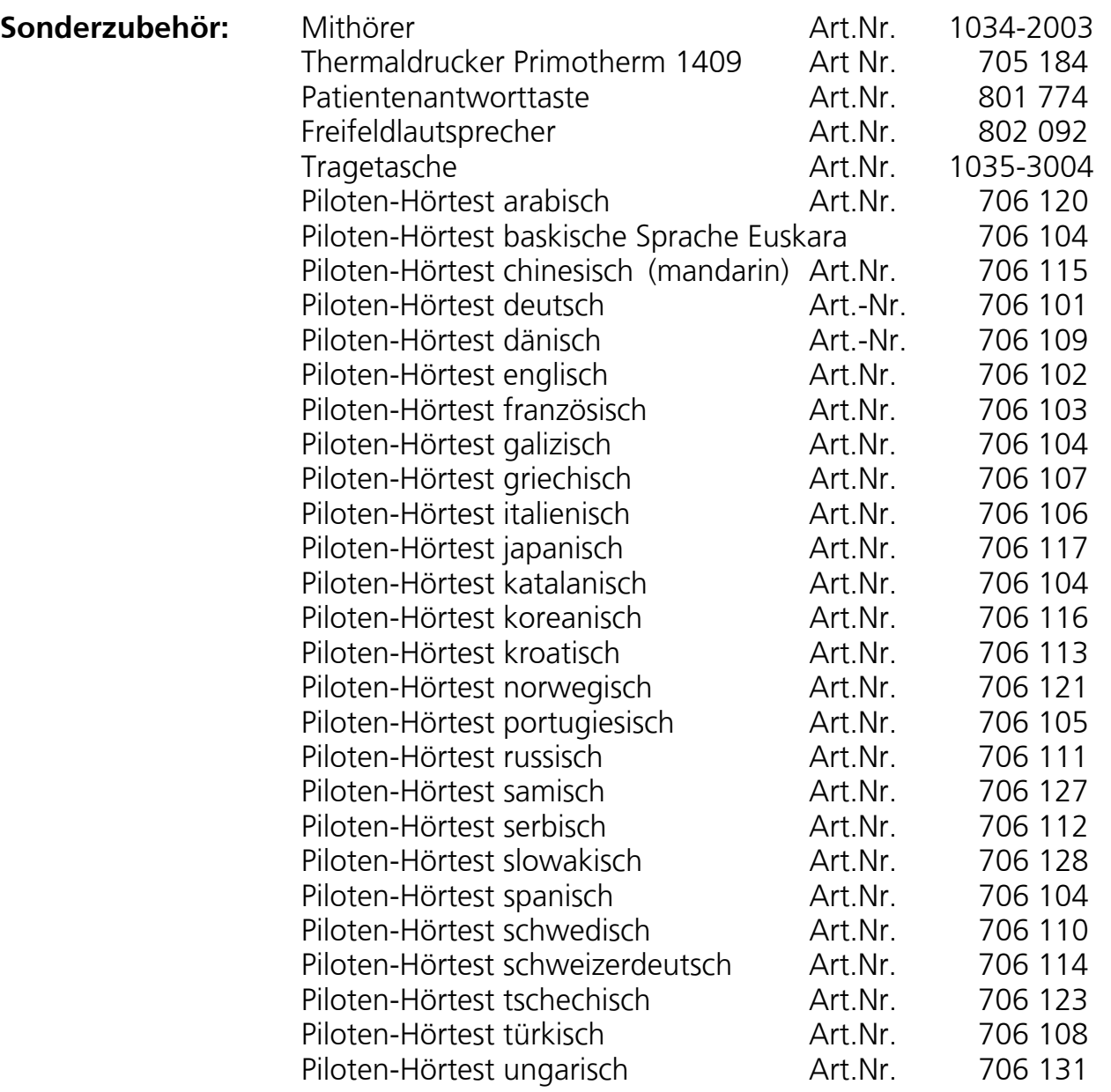

Die zusätzlichen Sprachen sind ab Werk lieferbar.

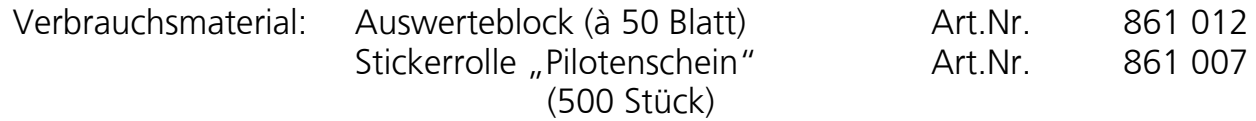

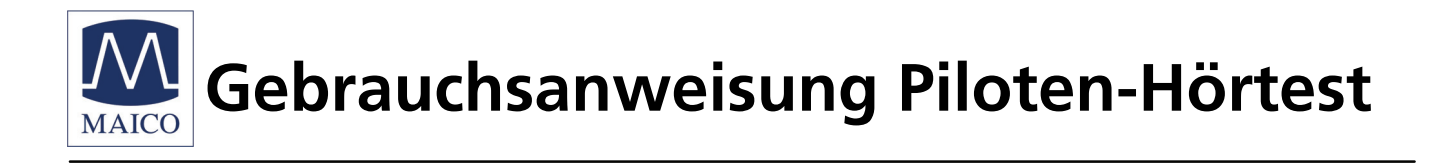

# **11. Erste Hilfe**

Sollten Sie während eines Testablaufes einmal feststellen, dass Ihr Gerät nicht einwandfrei arbeitet, prüfen Sie bitte folgende Punkte:

LED's leuchten nicht:

- Ist das Gerät mit dem Netzschalter  $\odot$  eingeschaltet ?
- Steckt der Netzstecker richtig in der Steckdose ?
- Steckt das Netzkabel richtig in der Netzanschlussbuchse ®?

Keine Sprache aus dem Kopfhörer:

Steckt der Kopfhörerstecker richtig in Buchse ®?

Haben Sie den Fehler nach dieser kurzen Überprüfung nicht beheben können, so wenden Sie sich bitte an Ihren Fachhändler oder senden Sie das Gerät mit einer möglichst genauen Fehlerbeschreibung an unser Servicecenter ein (siehe auch Kapitel 12).

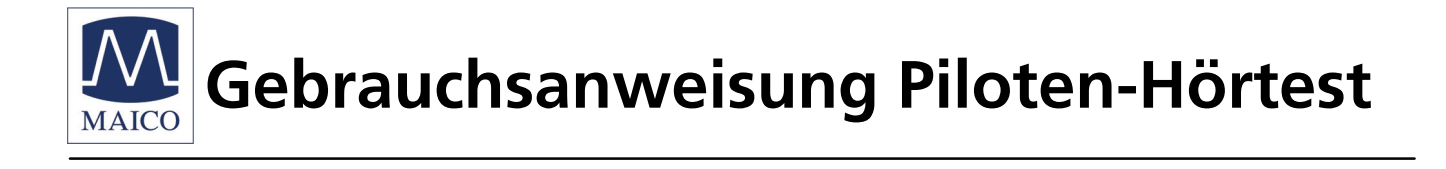

# **12. Garantie, Wartung und Kundendienst**

Für den Piloten-Hörtest gewähren wir 2 Jahre Garantie.

Instandsetzungen des Gerätes dürfen nur durch uns oder durch eine von uns ausdrücklich dazu autorisierte Stelle erfolgen. Von Versuchen eventuelle Störungen selbst zu beseitigen oder Fachunkundige damit zu beauftragen, raten wir dringend ab. Bei Verletzung des Konformitätssiegels erlischt jeder Garantieanspruch sowie jegliche Gewährleistung und Haftung durch uns. Das Gerät darf vor einer erneuten Wartung nicht mehr benutzt werden. Im Reparaturfall während der Garantiezeit fügen Sie bitte dem Gerät den Kaufbeleg bei.

Um die Messsicherheit des Gerätes zu gewährleisten, ist eine jährliche messtechnische Kontrolle vorgeschrieben. Diese hat durch eine von uns autorisierte Wartungsstelle oder unser Servicecenter, gemäß unserem Wartungsprotokoll zu erfolgen. Bei Nichteinhaltung der angegebenen Kontrollfrist erlischt, gemäß Medizinproduktegesetz, jegliche Haftung durch uns.

Bei Reparatursendungen schicken Sie bitte unbedingt auch den Kopfhörer mit ein.

Senden Sie das Gerät an Ihren Fachhändler bzw. an die von ihm genannte Servicestelle oder direkt an unser Servicecenter ein.

Ihre nächste Servicestelle erfahren Sie bei unserem Servicecenter

MAICO Diagnostic GmbH **Servicecenter** Zum Lonnenhohl 5 D-44319 DORTMUND Telefon (0231) 92 53 14 - 30 Telefax (0231) 92 53 14 - 39 e-mail : SERVICE@maico.biz internet: www.maico.biz

Für Rücksendungen des Gerätes verwenden Sie zur Vermeidung von Transportschäden möglichst die Originalverpackung.

### **Hinweis**

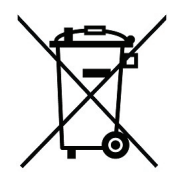

Im Rahmen des Elektrogesetzes zur Entsorgung von Elektro-Altgeräten möchten wir Sie auf unsere vertraglichen Vereinbarungen hinweisen, wonach der Kunde die Pflicht übernimmt, die gelieferte Ware nach Nutzungsbeendigung auf eigene Kosten nach den gesetzlichen Vorschriften ordnungsgemäß zu entsorgen.

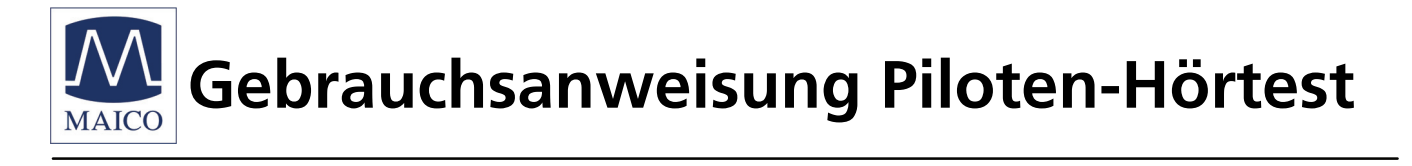

# **13. Sicherheitsbestimmungen**

- **13.1 Elektrische Sicherheit:** Der MAICO Piloten-Hörtest ist entsprechend Schutzklasse I der EN 60601-1 ausgeführt. Das Gerät ist nicht für den Betrieb in explosionsgefährdeten Bereichen bestimmt.
- **13.2 Messsicherheit: Um die Messsicherheit des Gerätes zu gewährleisten, ist eine jährliche messtechnische Kontrolle vorgeschrieben. Diese hat durch eine von uns autorisierte Wartungsstelle oder unser Servicecenter zu erfolgen. Bei Nichteinhaltung der angegebenen Kontrollfrist erlischt, gemäß Medizinproduktegesetz, jegliche Haftung durch uns. Die Verwendung von unkalibrierten Audiometern ist unzulässig.**
- **13.3 Gerätekontrolle:** Vom Gerätebenutzer sollte einmal wöchentlich eine subjektive Gerätekontrolle durchgeführt werden. Diese kann gemäß der nachfolgenden subjektiven Checkliste erfolgen. Aus Gründen der Nachverfolgbarkeit im Fehlerfall ist es sinnvoll, die nachfolgende Liste zu kopieren, wöchentlich auszufüllen und aufzubewahren.
- **13.4 Anwendung:** Das Gerät sollte nur von erfahrenem Personal (Audiologe, "HNO-Fachleute" oder anderen Personen mit gleichwertigem Wissen) betrieben werden.
- 13.5 Patientensicherheit: Bei Anschluss des Gerätes an einen Computer, Drucker oder Netzwerkeinbindung muss die Patientensicherheit gemäß DIN EN 60 601-1-1 gewährleistet sein. Wird kein Med-PC verwendet, der der DIN EN 60 601-1 entspricht, bestehen abhängig vom anzuschließenden Gerät folgende Möglichkeiten: 500 VA Trenntransformator, serielle optische PC-Einbaukarte, optisches USB-Kabel. Unabhängig von der Art der Trennung (Trenntrafo, PC-Einbaukarte oder optische Trennung) ist zu beachten: Ist der PC in ein lokales Netzwerk

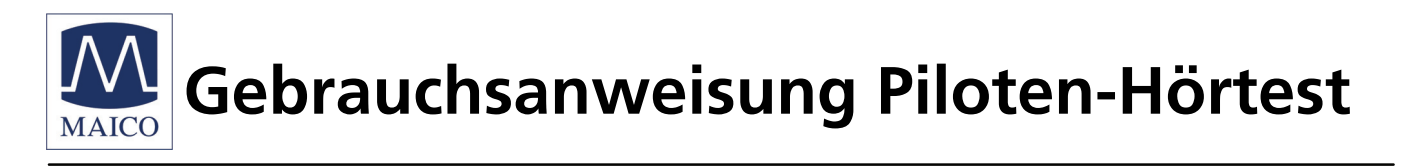

eingebunden, so ist zu klären, ob eine galvanische Trennung gemäß DIN EN 60 601-1 zwischen PC und Netzwerk vorhanden ist. Eine eventuell notwendige Netzwerktrennung erfolgt vorzugsweise durch den Hardware-Betreuer des Kunden.

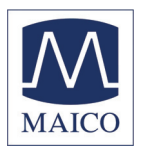

## Checkliste für subjektive Piloten-Hörtest-Überprüfung

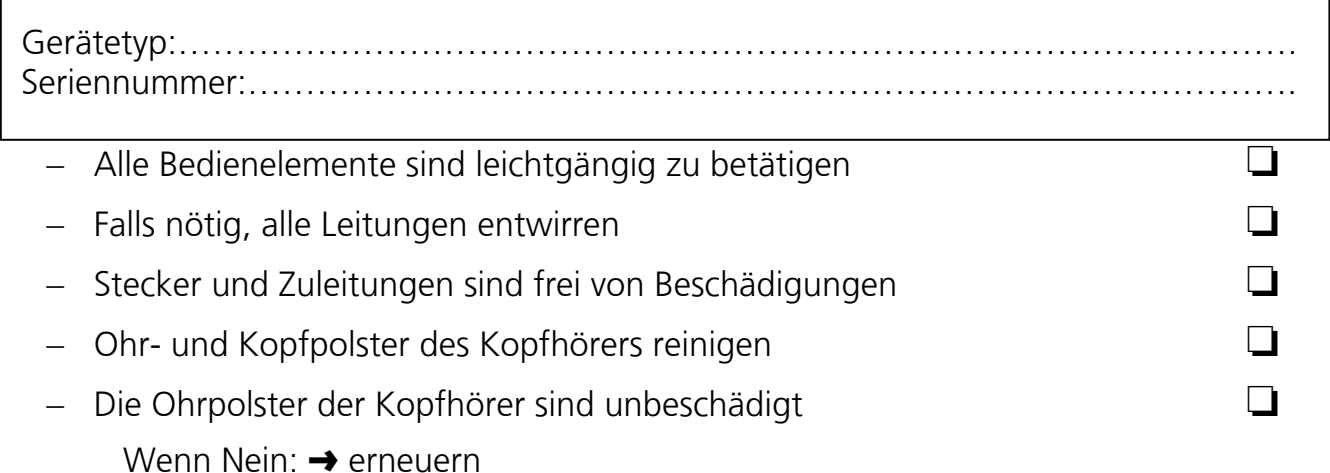

Piloten-Hörtest mit Testperson **durchführen**:

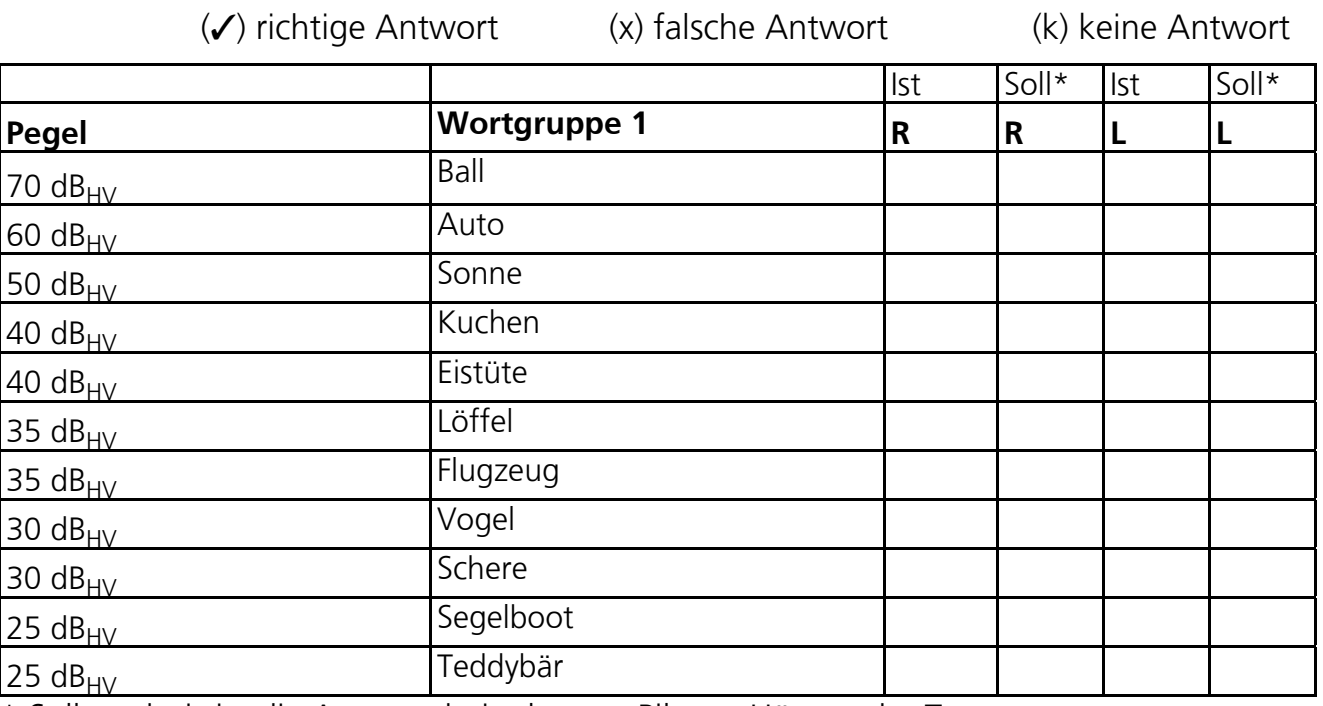

\* Sollergebnis ist die Antwort beim letzten Piloten-Hörtest der Testperson

Beträgt die Differenz zwischen Sollwert und Istwert für ein Ohr 10 dB oder mehr, benachrichtigen Sie den Service!

Geprüft:……………………………………………………………………………………… Datum:………………………………………………………………………………………

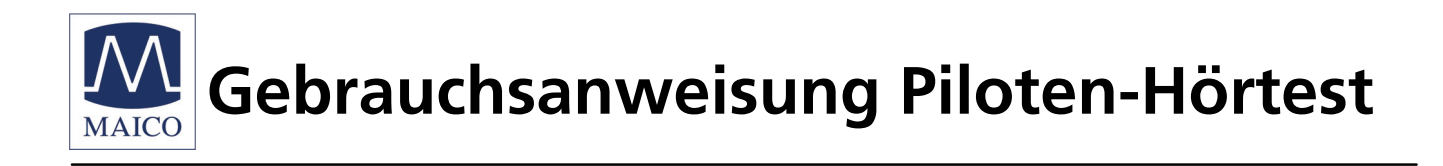

Im Interesse des technischen Fortschritts behalten wir uns Änderungen vor.

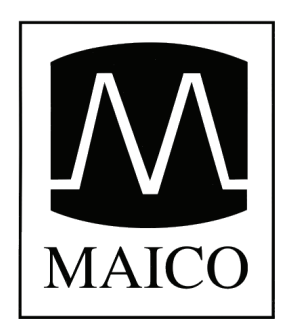

MAICO Diagnostic GmbH Salzufer 13/14 D-10587 Berlin Telefon (030) 70 71 46 - 20 Telefax (030) 70 71 46 – 99

Zum Lonnenhohl 5 D-44319 Dortmund Telefon (0231) 92 53 14 - 0 Telefax (0231) 92 53 14 - 9

e-mail: vertrieb@maico.biz Internet: www.maico.biz

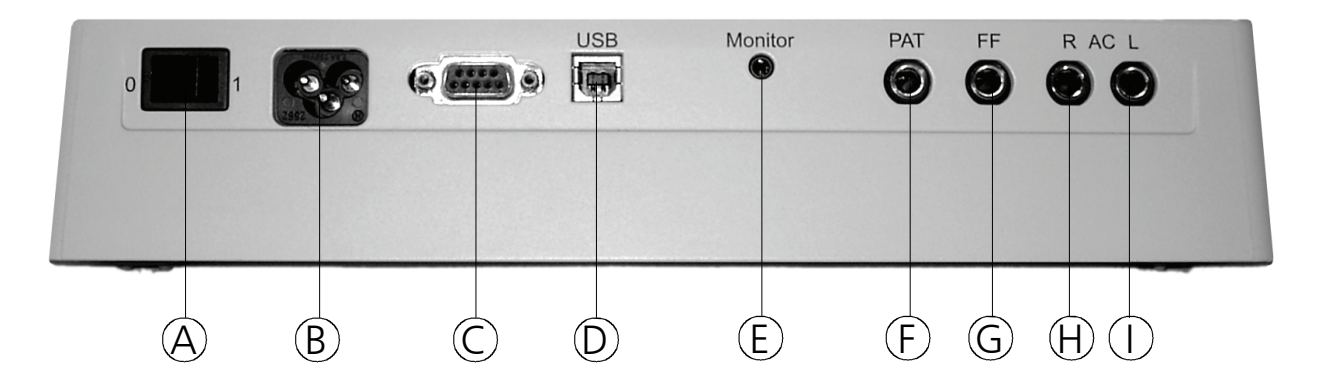

## **Draufsicht mit Bedienelementen und Anzeigen**

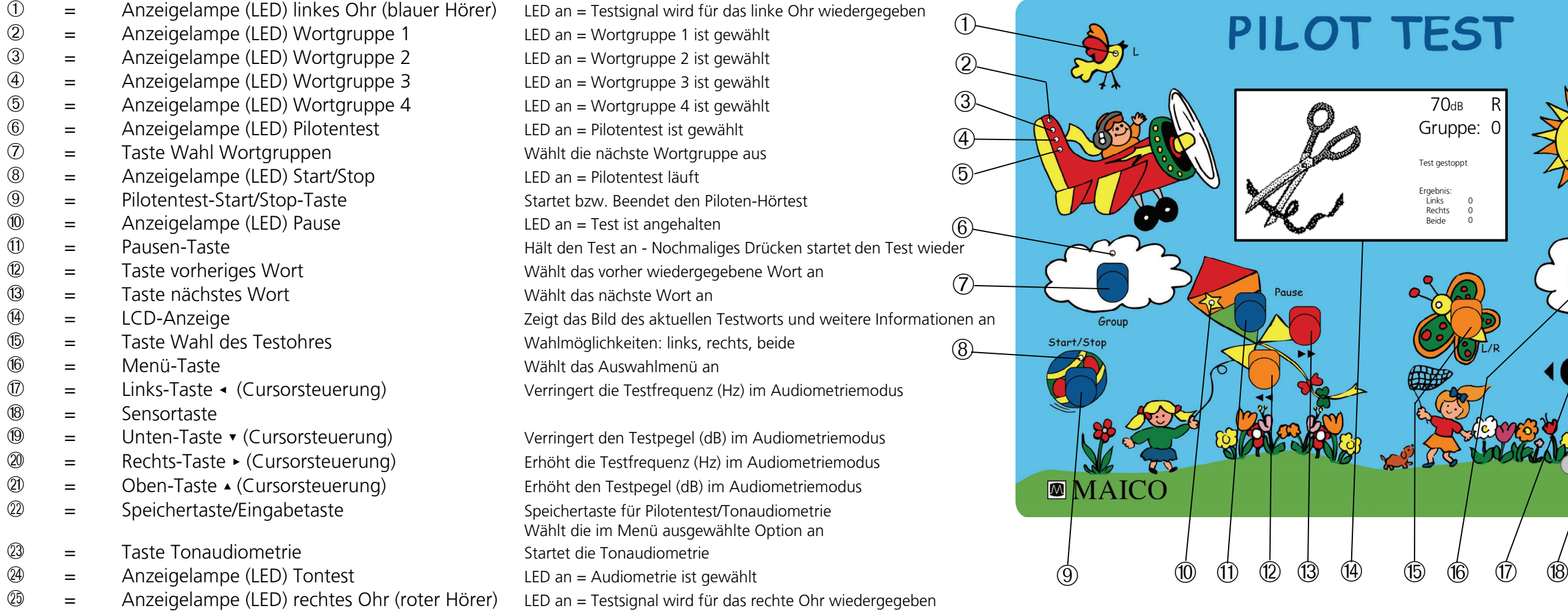

## **Rückansicht mit Ein-, Ausschalter und Anschlussbuchsen**

- « = Netzschalter
- $\circledB =$  Netzanschlussbuchse
- $\odot$  = RS 232 PC-Schnittstelle
- ® = USB PC-Schnittstelle
- *C* = Anschluss Mithörer (Sonderzubehör)<br> *C* = Anschluss Patientenantworttaste (Sor
- ° = Anschluss Patientenantworttaste (Sonderzubehör)
- $\circled{e}$  = Anschluss Lautsprecher (Sonderzubehör)<br> $\circled{e}$  = Anschluss Kopfhörer rechts (rot)
- ² = Anschluss Kopfhörer rechts (rot)

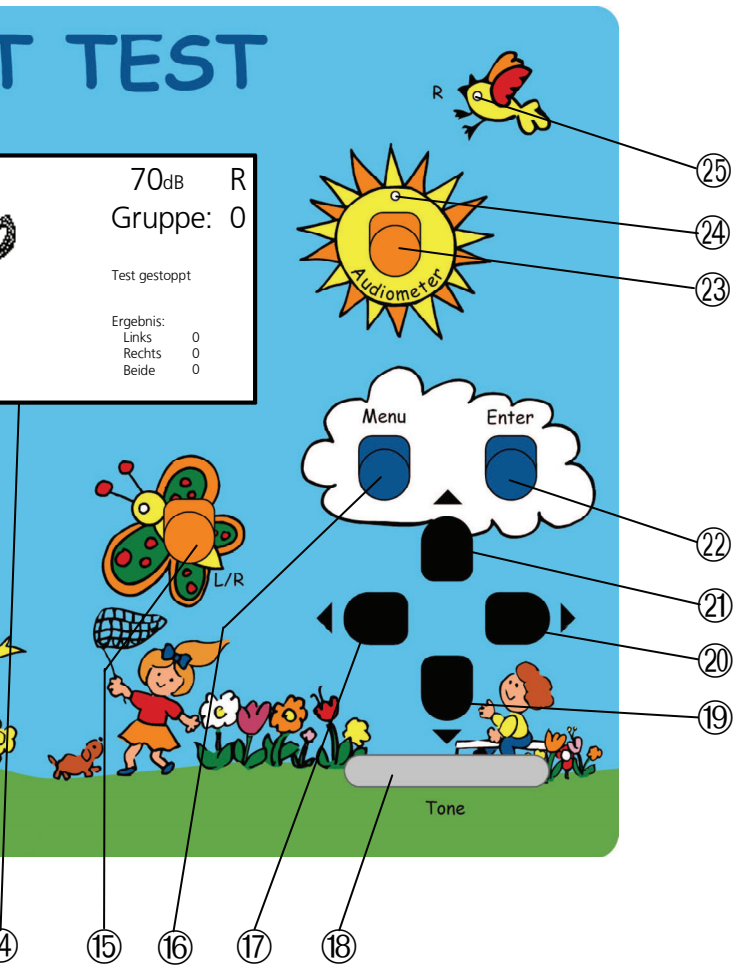